#### **IMT Atlantique**

Bretagne-Pays de la Loire École Mines Télécom

# Programmation Système et Réseaux

Christophe Lohr Printemps 2024

#### <span id="page-1-0"></span>Sommaire 2/205

[Les outils pour la programmation système](#page-1-0) [Appels systèmes, fonctions, libc](#page-1-0)

[Les processus](#page-13-0)

- [Les entrées sorties](#page-50-0)
- [Structure d'un logiciel Unix/Linux](#page-67-0)
- [Les outils d'aide à la mise au point](#page-80-0)
- [L'utilitaire Make](#page-86-0)
- [Paquetages logiciels : rpm, debian, Gnu tar](#page-105-0)
- [Programmation d'applications Réseau](#page-113-0)
- [Processus légers](#page-170-0)

## Les applications et le système  $3/205$

- 
- **In Les applications en cours et le système résident en** mémoire centrale
- ▶ La mémoire est divisée en deux parties :
	- $\blacktriangleright$  L'espace système : le noyau
	- $\blacktriangleright$  L'espace utilisateur : où résident les applications

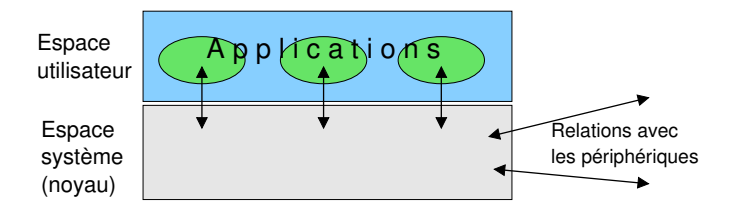

## La programmation système  $4/205$

- $\triangleright$  C'est le développement d'applications en utilisant les ressources et les outils fournis par le système
	- Utilisation de fonctions standards fournies avec le système
		- la bibliothèque standard du langage C pour Unix, la libc
	- $\triangleright$  Dialogue avec le noyau et contrôle de ce dialogue, utilisation des ressources du noyau

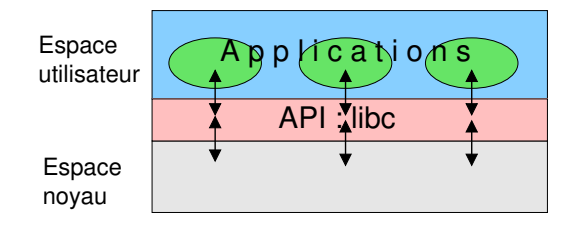

## La libc :  $GNU$  ou pas ?

- $\blacktriangleright$  Il existe différentes versions de libc
- ▶ Sous linux aujourd'hui nous en sommes à la version 6 : libc-6
	- $\blacktriangleright$  La libc-6 est en réalité d'origine GNU, c'est la glibc-2 :-)
	- $\blacktriangleright$  La libc-5 et la glibc sont différentes :-)
- **In Les pages du manuel de référence via la commande** man ne sont pas obligatoirement à jour
	- **P** Préférer la commande info qui lit des pages dans un format particulier appelé textinfo, ces pages sont normalement à jour...

#### Les fonctions de la libc  $6/205$

- $\blacktriangleright$  Deux types fondamentaux :
	- $\blacktriangleright$  Les appels système
		- $\triangleright$  Ce sont les fonctions permettant la communication avec le noyau
		- Exemples : open, read, write, ioctl, fcntl, etc.
	- $\blacktriangleright$  Les fonctions
		- $\triangleright$  Ce sont les fonctions standard du C
		- Exemples : printf, fopen, fread, fwrite, strcmp, etc.

## Utilisation des appels système  $7/205$

- $\blacktriangleright$  Travaillent en relation directe avec le noyau
- **In Rendent un entier positif ou nul en cas de succès et** -1 en cas d'échec
- $\triangleright$  Par défaut le noyau peut *bloquer* les appels systèmes et ainsi mettre en attente l'application si la fonctionnalité demandée ne peut être servie immédiatement
- In Ne peuvent réserver de la mémoire dans le noyau. Les résultats sont obligatoirement stockés dans l'espace du processus (dans l'espace utilisateur), il faut prévoir cet espace par allocation de variable en pile ou de mémoire

## Utilisation des des fonctions et al. 8/205

- **I** Rendent une valeur de type **divers** (entier, caractère, pointeur), voir le manuel de référence pour chacune d'entre elles
	- $\triangleright$  Lorsqu'elles rendent un pointeur, celui-ci est le pointeur NULL en cas d'échec
- $\triangleright$  Certaines peuvent utiliser un appel système (fopen, fread, fwrite, fgets, fputs, etc.)
- $\blacktriangleright$  Les fonctions rendant un pointeur ont généralement alloués de la mémoire dans l'espace du processus et le pointeur rendu y donne accès

#### Appels systèmes et fonctions 9/205

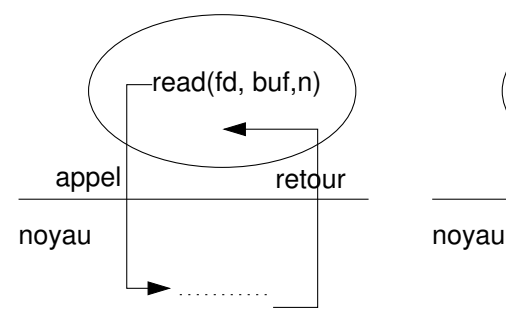

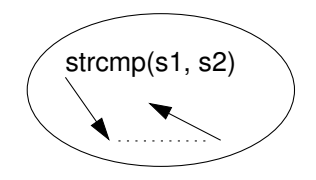

## Appels systèmes et fonctions. Questions... 10/205

- In Voyez la page du manuel de l'appel système stat(2)
	- $\triangleright$  Que fait cet appel système?
	- $\triangleright$  Pourquoi faut-il lui passer un pointeur sur une structure stat en paramètre ?
	- $\triangleright$  Ce pointeur doit être alloué auparavant, pourquoi? Sinon que se passe-t-il ?
- $\triangleright$  Voyez la page du manuel de la fonction gethostbyname(3)
	- $\triangleright$  Quel est le rôle de cette fonction?
	- **Comment récupère-t-on son résultat**?
	- **In 18 Comparts de l'allocation de l'espace mémoire nécessaire** pour stocker son résultat ?

#### Test du retour des fonctions et appels systèmes 11/205

- IL FAUT TOUJOURS TESTER LA VALEUR DE RETOUR D'UN APPEL SYSTÈME
	- $\triangleright$  Si valeur rendue égale à  $-1$ 
		- $\blacktriangleright$  il faut gérer le problème
		- **In une variable externe de nom errno est positionnée à une valeur** indiquant l'erreur
- $\blacktriangleright$  Il faut presque toujours tester la valeur de retour d'une fonction
	- **ID Pour les fonctions rendant un pointeur, si la valeur rendue** est NULL, il faut gérer le problème
- **Envoi de messages d'erreurs** 
	- $\blacktriangleright$  Fonctions perror() et fprintf()

### La variable errno et la fonction  $\text{perror}()$  12/205

- **In Lorsqu'un appel système échoue, le noyau** positionne la variable externe errno à une valeur significative de l'erreur
	- $\triangleright$  errno est de type entier, à 0 par défaut (lorsqu'il n'y a pas eu d'erreur)
	- $\blacktriangleright$  Le fichier errno. A associe des mnémoniques à chaque erreur «standard»

 $\blacktriangleright$  La fonction

#### perror("texte");

affiche le texte indiqué suivi par « : » puis par le message système correspondant à l'erreur

#### Le manuel de référence 13/205

- $\blacktriangleright$  Partie 2 : les appels systèmes
- I Partie 3 : les fonctions
- $\rightarrow$  Regarder attentivement les syntaxes, la valeur retournée, les erreurs possibles et les valeurs errno associées.
- Exemple extrait de la section ERRORS de open(2) :

ERRORS

- EEXIST pathname already exists and O\_CREAT and O\_EXCL were used.
- EISDIR pathname refers to a directory and the access requested involved writing (that is, O\_WRONLY or O\_RDWR is set).
- $\blacktriangleright$  Partie 4 : les pilotes de périphériques
- $\triangleright$  Partie 7 : divers (ip en particulier)

#### <span id="page-13-0"></span>Sommaire 14/205

#### [Les outils pour la programmation système](#page-1-0)

#### [Les processus](#page-13-0)

[Création, environnement, signaux, terminaison](#page-13-0)

#### [Les entrées sorties](#page-50-0)

- [Structure d'un logiciel Unix/Linux](#page-67-0)
- [Les outils d'aide à la mise au point](#page-80-0)
- [L'utilitaire Make](#page-86-0)
- [Paquetages logiciels : rpm, debian, Gnu tar](#page-105-0)
- [Programmation d'applications Réseau](#page-113-0)
- [Processus légers](#page-170-0)

### Les applications dans le système 15/205

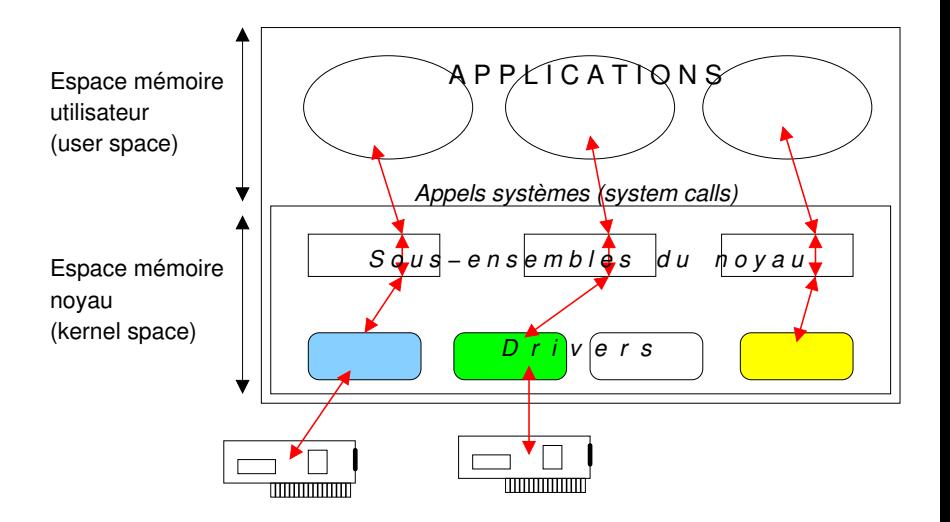

#### $\blacktriangleright$  Application

- $\blacktriangleright$  Au moins un fichier exécutable
- $\blacktriangleright$  Plus éventuellement des bibliothèques dynamiques
- $\blacktriangleright$  Lancement d'une application
	- ▶ Chargement en mémoire du fichier exécutable et lancement de l'exécution de la fonction main()
	- ▶ Le fichier chargé en mémoire et en cours d'exécution est appelé processus

#### $\blacktriangleright$  Processus

- $\blacktriangleright$  Un fichier exécutable en cours d'exécution
- **Des informations complémentaires d'environnement**

## Structure d'un processus en mémoire 17/205

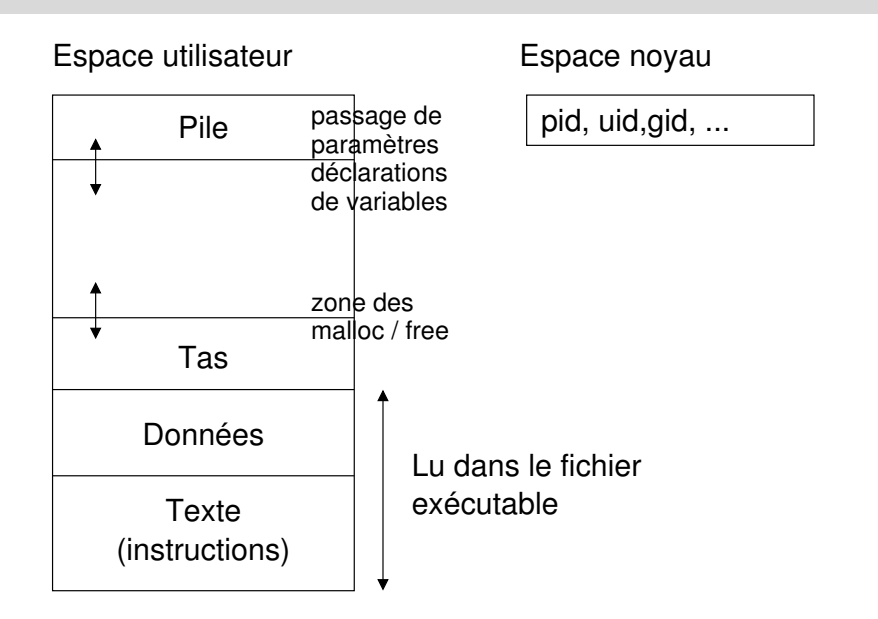

## Environnement d'un processus 18/205

- $\blacktriangleright$  Informations complémentaires pouvant paramétrer l'exécution du programme du processus
- $\blacktriangleright$  Trois types importants d'informations
	- $\blacktriangleright$  Les variables d'environnement
		- **In Contenues dans une structure de données de type tableau de** pointeurs de caractères
	- I L'identité de l'utilisateur et du groupe pour lesquels ce processus est lancé et les droits associés
		- $\triangleright$  Utilisateur/groupe réel et utilisateur/groupe effectif
	- I Les fichiers standards d'entrée-sortie
		- $\blacktriangleright$  d'entrée
		- $\bullet$  de sortie
		- I de sortie d'erreur

#### Les variables d'environnement 19/205

- $\triangleright$  Chaînes de caractères au sens C, en majuscules par coutume
	- $\triangleright$  Syntaxe (du shell) : NOM=valeur
- $\blacktriangleright$  Acessibles par

<sup>I</sup> La variable externe char \*\*environ ...... NULL 1 HOSTNAME=polux TERM=vt100

- $\blacktriangleright$  La fonction getenv() pour obtenir la valeur d'une variable
- $\blacktriangleright$  La fonction setenv() pour positionner une nouvelle valeur
- I (Ou éventuellement le troisième paramètre du main())

#### Les variables d'environnement 20/205

#### $\blacktriangleright$  Quelques variables standard  $\blacktriangleright$  HOSTNAME, PATH, HOME, LOGNAME, TERM, DISPLAY, etc.

#### L'identité de l'utilisateur associée au processus 21/205

- **Deux identités d'utilisateur !** 
	- I L'utilisateur réel : celui qui a lancé le processus, identifié par son numéro d'utilisateur dans /etc/passwd (ruid : real user ID)
	- $\blacktriangleright$  L'utilisateur effectif :
		- **Dans la majorité des cas il s'agit de l'utilisateur réel**
		- igt Si le fichier exécuté (qui a donné naissance au processus) a les bit set\_user\_ID positionné (une lettre «s» apparaît à la place du «x» des droits du propriétaire du fichier) alors l'utilisateur effectif est le propriétaire du fichier exécuté (euid : effective user ID)
		- Attention : trou de sécurité potentiel, surtout si le fichier appartient à root

#### L'identité du groupe associé au processus 22/205

- $\blacktriangleright$  Deux identités de groupe
	- **In Concept identique à ci dessus : groupe réel, groupe effectif** (bit set\_group\_ID)
	- ▶ Le bit set\_group\_ID est visible par ls -l par un «s» qui remplace le «x» marquant l'exécutabilité pour le groupe

#### Les fichiers standards d'entrée-sortie 23/205

- $\blacktriangleright$  Trois fichiers standards
	- ▶ Le fichier standard d'entrée (descripteur 0, FILE Pointer stdin)
	- ▶ Le fichier standard de sortie (descripteur 1, FILE Pointer stdout)
	- $\blacktriangleright$  Le fichier standard de sortie d'erreur (descripteur 2, FILE Pointer stderr)
- ▶ Ouverts par défaut lors du lancement d'un exécutable
- **Associés virtuellement au clavier pour l'entrée** standard et à l'écran pour les deux autres
- $\blacktriangleright$  Ils peuvent être redirigés vers des fichiers réels ou des tubes de communication

## Création d'un nouveau processus

- I Un processus est toujours créé par un autre processus via l'appel système fork()
	- $\blacktriangleright$  Le processus créé est appelé processus fils
	- I Le processus créateur est appelé le parent ou le père
	- I Non, il n'y a pas de processus «saint esprit» mais il existe des zombies
- $\blacktriangleright$  Le processus fils est créé par le noyau dans une zone mémoire allouée spécifiquement
- $\triangleright$  Le processus fils est une copie du processus père. À un élément près c'est un clone du père
- A noter l'existence de l'appel système clone() permettant de créer un processus fils capable de partager des ressources t.q. mémoire, gestionnaires de signaux et descripteurs de fichiers. Utilisé pour créer des threads, via les fonctions de création appropriées.

## Différentiation père/fils 25/205

- $\blacktriangleright$  Le fils est un clone du père à une mutation génétique près...
	- Le seul élément qui diffère est la valeur rendue par l'appel système de création fork()
	- $\triangleright$  0 dans le processus fils
	- ▶ différent de 0 dans le père (égal au numéro de processus du fils créé)
	- $\blacktriangleright$  -1 rendu dans le père si le fils n'est pas crée
- $\blacktriangleright$  Attention : les deux processus sont des quasi clones, et exécutent le même code sur les mêmes données !
	- **In on distingue les instructions exécutées par le père de celles** exécutées par le fils selon le code de retour du fork() via une structure de contrôle if ou switch

## Processus père / Processus fils 26/205

#### $\blacktriangleright$  Frontières étanches

- $\blacktriangleright$  Les deux processus ne partagent pas de mémoire commune, la communication entre les deux est impossible par des moyens simples (voir notes)
- I Le fils commence sa vie en exécutant le code situé **après** la fonction de création (fork). Il ne commence pas au début du programme bien qu'il en possède le code
- **Pourquoi créer un processus fils?** 
	- **Pour pouvoir exécuter deux tâches simultanément (ou quasi** simultanément dans le cas de machines mono processeur)

#### Exemple de code de création de processus 27/205

```
int pid;
.......
pid = fork();
switch (pid) {
  case -1: /* Problème, la table de processus est pleine,
      ou il manque de la mémoire */
    /* Réagir selon le contexte */
    break;
  case 0 : /* Nous sommes dans le processus fils*/
   /* écrire ici les instructions du fils */
    break;
  default: /* Nous sommes dans le père */
    /* écrire ici les instructions du père */
}
```
## Numéros de processus 28/205

- $\triangleright$  Un processus a toujours un numéro compris entre 1 et 32768
	- $\blacktriangleright$  Le principal : init, le processus d'initialisation du système :  $pid = 1$
	- ▶ On peut lister les processus et voir leurs numéros avec la commande ps
- $\triangleright$  Par défaut un processus ne connaît pas son numéro
	- $\blacktriangleright$  Il peut demmander à le connaître via la fonction getpid()
	- Il peut connaître le numéro de son père via getppid()

#### Contrôle sur l'identité de l'utilisateur et les droits du processus 29/205

- $\blacktriangleright$  Les droits du processus sont ceux de l'utilisateur effectif et du groupe effectif
- I L'utilisateur effectif est différent de l'utilisateur réel si le bit set\_user\_ID est positionné dans les droits du fichier exécuté
- $\triangleright$  Les groupe effectif est différent du groupe réel si le bit set\_group\_ID est positionné dans les droits du fichier exécuté
- $\triangleright$  On peut accéder à ces paramètres avec getuid(), geteuid(), getgid() et getgeid()

#### Contrôle sur l'identité de l'utilisateur et les droits du processus 30/205

- $\triangleright$  Pour un processus dont l'utilisateur effectif (euid) est différent de l'utilisateur réel (ruid) il est possible de modifier l'euid pour le ramener à la valeur du ruid avec setuid()
	- ▶ Le processus reprend alors les droits de l'utilisateur réel
	- $\blacktriangleright$  La valeur du euid est sauvegardée dans une variable interne saved\_user\_ID, pour permettre un retour aux droits de l'euid de départ
- $\triangleright$  Démarche identique pour le groupe effectif avec setgid() ou setegid()

## Contrôle sur les processus : les signaux 31/205

- $\triangleright$  Un signal est une sorte d'interruption logicielle envoyée à un processus par le noyau après qu'un événement particulier soit intervenu
- **I** L'événement peut être :
	- $\triangleright$  Une faute logicielle (division par 0, manipulation d'une adresse mémoire interdite, erreur d'alignement de donnée)
	- $\blacktriangleright$  Terminaison d'un processus fils : par défaut (mais paramétrable) le père est prévenu
	- $\blacktriangleright$  Intervention de l'utilisateur via le shell ou l'interface graphique pour tuer le processus ou le stopper ou autre (modification de la taille d'une fenêtre par exemple)
- Dans la plupart des cas le signal est fatal au processus

## Les principaux signaux 32/205

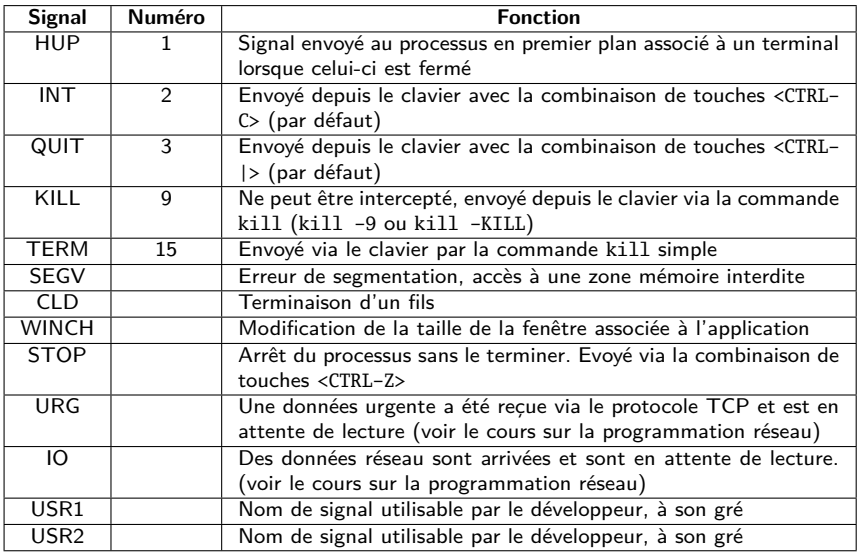

## Gestion des signaux : la fonction signal() 33/205

- $\triangleright$  Un signal arrive de manière inpromptue. Il faut préparer le processus si on désire qu'il gère l'arrivée du signal.
- $\blacktriangleright$  La manière la plus simple est d'utiliser signal() signal(SIGXYZ, fct);
	- SIGXYZ est le nom du signal à gérer
	- $\triangleright$  fct est le nom de la fonction de gestion du signal
	- $\triangleright$  fct peut prendre les valeurs suivantes :
		- $\triangleright$  SIG\_IGN si on veut ignorer le signal
		- I SIG\_DFL si on veut restituer le comportement par défaut associé au signal
		- In le nom (sans les parenthèses) d'une fonction de gestion du signal, définie quelque part dans le programme par le développeur de l'application

## Exemple d'utilisation de signal() 34/205

- 1. void sighdl(int n) {
- 2. printf("signal recu %d\n", n)
- 3. }
- 4.
- 5. int main() {
- 6. ...
- 7. signal(SIGINT, sighdl);
- 8. ...
- 9. }

#### Gestion des signaux : la fonction signal() 35/205

 $\blacktriangleright$  Syntaxe :

**#include <signal.h>**

**typedef void (\*sighandler\_t)(int); sighandler\_t signal(int signum, sighandler\_t handler);**

 $\blacktriangleright$  La fonction signal() renvoie donc un pointeur de fonction ▶ Ce dernier pointe sur la fonction qui était précédemment associée au signal. Ainsi, lors d'une première utilisation de signal() pour un signal donné, le pointeur renvoyé sera SIG DFL. Il est évidemment possible de garder ce pointeur en mémoire dans une variable de type sighandler\_t

#### Gestion des signaux avec sigaction() 36/205

```
\blacktriangleright Syntaxe :
   #include <signal.h>
   int sigaction (
     int sig, /* le nom du signal */
     const struct sigaction *act, /* l'action nouvelle */
     struct sigaction *oldact /* l'ancienne action */
   );
   struct sigaction {
     void (* sa_handler) (int);
     void (* sa_sigaction)(int, siginfo_t *, void *);
     sigset_t sa_mask;
     int sa_flags;
   }
```
## Envoi de signaux avec  $kill()$  37/205

 $\blacktriangleright$  Syntaxe :

#include <sys/types.h> #include<signal.h>

int **kill(**pid\_t pid, int sig**)**;

- $\triangleright$  sig : nom (dans signal.h) ou numéro du signal, préférer le nom
- $\triangleright$  pid : obéit aux règles suivantes :
- *>* 0 : c'est le numéro du processus destinataire
- $= -1$  : le signal est envoyé à tous les processus sauf le processus numéro 1 et le processus en cours lui même
- *<* −1 : le signal est envoyé à tous les processus du groupe de processus de numéro pid indiqué
	- $= 0$  : le signal est envoyé à tous les processus du groupe de processus dont fait partie le processus courant

#### La terminaison d'un processus  $1/2$  38/205

- $\blacktriangleright$  Terminaison normale
	- $\blacktriangleright$  Par appel à la fonction  $exit()$ 
		- **Explicite**
		- Implicite après la dernière instruction de la fonction main()
		- $\blacktriangleright$  Le paramètre de exit() est passé au processus père du processus qui se termine, le père peut connaître ce paramètre via l'appel système wait()
	- $\triangleright$  Par appel à return en dernière instruction de main(). C'est équivalent à exit()
	- Le père recoit le signal SIGCLD

#### La terminaison d'un processus  $2/2$  39/205

#### $\blacktriangleright$  Terminaison anormale

- ▶ Par signal généré par le noyau sur faute du processus ou généré par un autre processus ou via le clavier
- $\blacktriangleright$  Le père recoit le signal SIGCLD
- $\blacktriangleright$  Le processus père peut connaître le numéro du signal via wait() appelé typiquement dans une fonction handler du signal SIGCLD

# La fonction  $exit()$  40/205

- Syntaxe : void exit(int status)
	- $\blacktriangleright$  Le paramètre status est un nombre compris entre 0 et 255. Une programmation conforme aux standards indique que :
		- $\blacktriangleright$  = 0 indique une terminaison normale (voir note)
		- $\ge$   $\lt$  0 sert à indiquer que le programme n'a pas pu faire son travail pour une raison quelconque (voir note)
	- $\triangleright$  exit() permet d'appeler des fonctions de nettoyage final préalablement indiquées au processus via les fonctions atexit() ou on\_exit()
	- $\blacktriangleright$  Les fichiers temporaires créés avec tmpfile() sont effacés
	- $\blacktriangleright$  Les fichiers encore ouverts sont fermés

#### Le processus père à la terminaison d'un fils 41/205

- **Doit gérer ou ignorer explicitement le signal SIGCLD** (ou SIGCHLD)
	- Ignorer : signal(SIGCLD, SIG\_IGN);
	- $\triangleright$  Gérer : avec l'appel système wait() ou waitpid() placé dans une fonction de gestion du signal SIGCLD si on ne désire pas que le processus bloque

```
\blacktriangleright L'appel système wait():
   #include <sys/types.h>
   #include <sys/wait.h>
   pid_t wait(int *status);
   pid_t waitpid(pid_t pid, int *status, int options);
```
## Extraction des informations du wait()  $42/205$

#### $\blacktriangleright$  Macros spécifiques

- WIFEXITED(status) rend VRAI si le fils s'est terminé sur un exit. Alors :
	- ▶ WEXITSTATUS(status) : rend la valeur du paramètre du exit
- ▶ WIFSIGNALED(status) : rend VRAI si le fils s'est terminé sur un signal. Alors :
	- WTERMSIG(status) : rend la valeur du signal de terminaison du fils
	- WCOREDUMP(status) : rend VRAI si la terminaison par signal a produit un «core dump»
- $\triangleright$  WIFSTOPPED(status) : rend VRAI si le fils a été stoppé. Alors :
	- WSTOPSIG(status) : rend le numéro du signal de STOP

#### Les processus zombies 43/205

- $\triangleright$  Un processus zombie est un processus fils pour lequel son père n'a pas acquitté la terminaison
	- $\blacktriangleright$  Le père n'a pas fait un wait() après la terminaison du fils I Ou le père n'a pas demandé d'ignorer le signal SIGCLD
	-
- $\blacktriangleright$  Le processus zombie est vidé de sa substance mais reste dans la liste des processus de la machine et peut être listé par ps
	- $\triangleright$  On ne peut plus le supprimer, il faut supprimer le père pour que le zombie disparaisse
	- Il est généralement du à une erreur de programmation

## Notion de groupes et de processus

#### $\blacktriangleright$  Groupes de processus

- In père génère des fils, par défaut ces fils font partie du groupe de processus du père
- In processus peut créer son groupe ou demander à en changer avec setpgid() ou setpgrp()
- ▶ Un processus qui crée son groupe devient Process Group Leader
- $\blacktriangleright$  Un processus peut connaître son groupe avec getpgid() ou getpgrp()

## Notion de session de processus  $45/205$

- 
- **In Lorsqu'un utilisateur se connecte, le premier processus qui lui** est alloué se libère de la «tutelle» de son père en ouvrant une session de processus. Il devient Process Session Leader
- Une session contiendra plusieurs groupes de processus
- I Un terminal, dit «terminal de contrôle» sera associé à la session, le terminal sera libéré lorsque la session se terminera (à la déconnexion de l'utilisateur)
- **In processus peut devenir Session Group Leader par appel à** setsid(). Il perd alors le terminal de contrôle, il en retrouve un dès qu'il ouvre un terminal

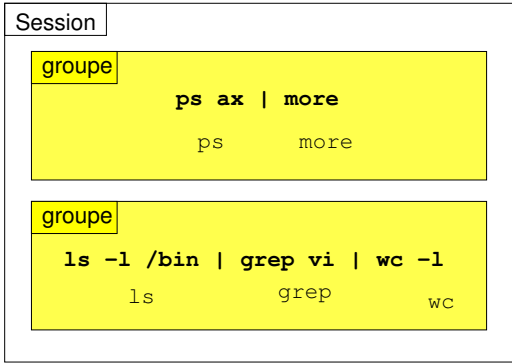

#### Comment créer un démon des animaires de 47/205

- $\blacktriangleright$  Le processus lancé par l'appel du fichier exécutable crée un fils
	- $\blacktriangleright$  Il se termine tout de suite par exit()
	- Son fils appelle setsid() et devient Session Leader et perd son terminal de contrôle, le processus fils est le démon
	- $\blacktriangleright$  Le processus init(1) «adopte» le fils orphelin
		- Remarque : à ne pas lancer via inittab en mode respawn

## Exécution d'un fichier par un processus  $L'$ appel système execve $()$

$$
48/205
$$

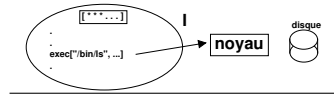

Étape I : le processus appelle exec en indiquant un fichier exécutable en paramètre

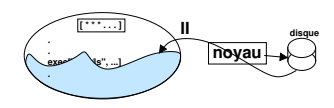

Étape II : le noyau va chercher le fichier sur le disque et le recopie à l'endroit où réside le processus. Le code original de celui-ci est écrasé et remplacé par le code du fichier

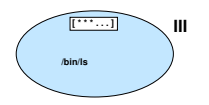

Etape III : le processus commence l'exécution<br>de son nouveau code. Il ne peut y avoir retour<br>à l'ancien code de son nouveau code. Il ne peut y avoir retour à l'ancien code

On remarquera qu'un élément a résisté à l'envahisseur... Il s'agit du tableau des variables d'environnement qui n'a pas été altéré. Il est néanmoins possible de remplacer ce tableau par un nouveau.

## La famille des fonctions exec 49/205

- 
- $\triangleright$  Un ensemble de fonctions présentent une utilisation parfois plus aisées que execve()
	- $exec1()$  : il faut fournir les paramètres de main() explicitement un par un (liste)
	- $\triangleright$  execlp() : comme execl() mais prend en compte la variable PATH
	- **Execv()**: les paramètres de main() sont fournis dans un tableau (vecteur)
	- **EXECVP(): comme execv() mais prend en compte PATH**

## Le principe du Shell 50/205

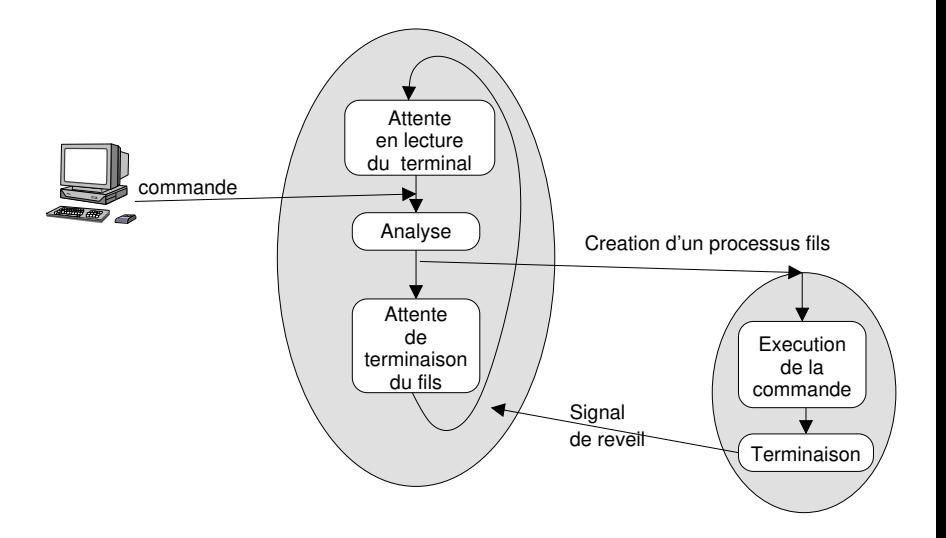

#### <span id="page-50-0"></span>Sommaire 51/205

[Les outils pour la programmation système](#page-1-0) [Les processus](#page-13-0)

#### [Les entrées sorties](#page-50-0)

#### [Descripteurs et pointeurs de fichiers, primitives et](#page-50-0) [fonctions](#page-50-0)

- [Structure d'un logiciel Unix/Linux](#page-67-0)
- [Les outils d'aide à la mise au point](#page-80-0)
- [L'utilitaire Make](#page-86-0)
- [Paquetages logiciels : rpm, debian, Gnu tar](#page-105-0)
- [Programmation d'applications Réseau](#page-113-0)
- [Processus légers](#page-170-0)

## Communication d'un processus avec l'environnement 52/205

- $\triangleright$  Un processus communique généralement par le biais de fichiers
	- $\cdot$  Fichiers ordinaires
	- $\blacktriangleright$  Fichiers spéciaux : qui indiquent des périphériques
	- $\blacktriangleright$  Pseudos fichiers : tubes de communication, sockets, pour communiquer entre processus
- $\triangleright$  Ces fichiers sont manipulés dans le programme via :
	- **In the un descripteur** : petit entier positif ou nul, ou bien
	- un **pointeur** de type **FILE** (type opaque défini dans  $<$ stdio.h $>$ )
	- $\rightarrow$  Descripteurs et pointeurs de FILE sont obtenus par des fonctions **d'ouverture** de fichier ou via des appels systèmes spécifiques lorsqu'il s'agit de tubes de communication et de sockets.

#### Descripteurs 53/205

- $\triangleright$  Obtenus par les appels systèmes
	- $\rightarrow$  open() : ouvrir un fichier ordinaire ou spécial
	- pipe() : créer un tube de communication
	- $\triangleright$  socket() : créer une socket de communication
	- $\bullet$  dup() et dup2() : dupliquer un descripteurs existant
	- $filename() : obtenir un descriptor à partir d'un FILE$ pointer
- $\triangleright$  On obtient toujours le plus petit disponible
- $\triangleright$  S'utilisent uniquement avec des appels systèmes
	- read() pour les lectures
	- $\triangleright$  write() pour les écritures
	- $\blacktriangleright$  Et d'autres...

# FILE pointers 54/205

- $\triangleright$  Obtenus via les fonctions
	- $\triangleright$  fopen() : ouvrir un fichier ordinaire ou spécial
	- popen() : ouvrir un tube de communication et lancer une commande
	- $\blacktriangleright$  fdopen() : obtenir un FILE pointer à partir d'un descripteur

## Les fichiers standard d'entrée-sortie 55/205

- **In Le fichier standard d'entrée** 
	- ▶ Descripteur 0 (ou macro STDIN\_FILENO de <unistd.h>)
	- ▶ FILE pointer stdin (défini dans <stdio.h>)
- I Le fichier standard de sortie
	- ▶ Descripteur 1 (ou macro STDOUT\_FILENO)
	- **FILE pointer stdout**
- I Le fichier standard de sortie d'erreur
	- **Descripteur 2 (ou macro STDERR\_FILENO)**
	- **FILE pointer stderr**
- **IN** Hérités du processus père et a priori toujours ouverts

## Les fonctions qui utilisent les fichiers standards d'Entrée/Sortie 56/205

#### $\blacktriangleright$  Les classiques :

- $\triangleright$  read(), write() : lire des blocks d'octets
- **In getchar(), putchar()** : lire et écrire un cacarctère
- **P** gets(),  $puts()$  : lire et écrire une ligne
- $\triangleright$  printf(), scanf() : écrire et lire du texte formaté
- $\blacktriangleright$  En utilisant spécifiquement les FILE Pointers stdin/stdout/stderr
	- $\blacktriangleright$  fgets(), fputs()
	- $\blacktriangleright$  fprintf(), fscanf()
	- Fread(), fwrite()

#### Exemple d'utilisation des descripteurs 57/205

```
#include <sys/types.h>
#include <sys/stat.h>
#include <fcntl.h>
#define BUFSIZE 1024
int fd, r;
char buf[BUFSIZE];
...
fd = open("mon_fichier", 0_RDOMLY);if \cdot (fd == -1) {
  perror("Erreur open");
  .<br>ex\chi(t);
}
...
r = read(fd, buf, BUFSIZE);
if (r == 0) {
  /* Fin de fichier atteinte */
  ...
     ❆
      ❆
       ❆
```
#### Exemple d'utilisation des FILE pointers 58/205

```
#include <stdio.h>
#define BUFZISE 1024
FILE *fp: /* voir notes */
int r;
char buf[BUFSIZE]
...
fp = fopen("mon_fichier", "r");if(fp == NULL) {
   perror("Erreur fopen");
  exit(1);
}
...
r = fgets(buf, BUFFSIZE \rightarrow fp);...
 perror("Erreur fopen")<br>
exit(1);<br>
...<br>
= føets(buf. RUFSIZE)
```
#### Limite du nombre de fichiers ouverts dans un processus 59/205

- $\triangleright$  Un processus ne peut pas ouvrir plus d'un «certain nombre» de fichiers
- $\blacktriangleright$  La limite est variable d'un système à un autre
	- $\blacktriangleright$  Il existe deux limites
		- $\triangleright$  souple (soft)
		- $\blacktriangleright$  stricte (hard)
	- $\blacktriangleright$  La fonction getrlimit() permet de connaître leur valeur
	- $\blacktriangleright$  La fonction setrlimit() permet de repousser la limite soft vers la valeur hard indépassable
	- **IDED** Pour ne pas se laisser surprendre par un nombre trop grand de fichiers ouverts on ferme les descripteurs ou FILE pointers dès qu'on en n'a plus besoin

#### Les redirections 60/205

```
Grace à dup() ou dup2()
   \blacktriangleright Exemple de redirection de sortie standard :
int fd;
...
fd = open("le_fichier", 0_WRONLY | 0_CREAT, 0666);if (fd < 0) \{... \}close(1);
dup(fd); /* Voilà la clé */
close(fd); */ et le tour est joué */
```
...

printf("xyz"); /\* dans le fichier et pas sur l'écran \*/

#### Les tubes de communication  $61/205$

- 
- $\triangleright$  Un tube est ouvert par un processus père, il est est hérité par ses fils qui s'en servent pour communiquer entre eux ou avec le père
- $\blacktriangleright$  Appel système pipe() : #include <unistd.h>
	- int pipe(int filedes[2]);
	- $\triangleright$  rend deux descripteurs dans le tableau filedes []
	- $\blacktriangleright$  filedes[0] pour la lecture
	- filedes[1] pour l'écriture

#### Les tubes de communication 62/205

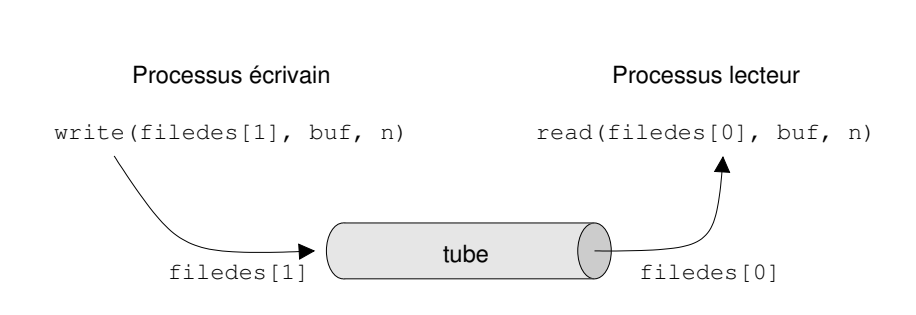

#### Les tubes *nommés* 63/205

- $\blacktriangleright$  Entre processus indépendants
- Accès au service : création d'un fichier spécial
- $\blacktriangleright$  Utilisation : lectures écritures sur ce fichier

#include <sys/types.h> #include <sys/stat.h>

int mkfifo(const char \*pathname, mode\_t mode);

## Outils de base pour travailler avec les fichiers 64/205

- $\triangleright$  Ouvrir : open(2), fopen(3)
- Fermer :  $close(2)$ ,  $fclose(3)$
- lire et écrire :  $read(2)$ ,  $write(2)$ ,  $freq(3)$ ,  $fwrite(3)$ ,  $fgets(3)$ ,  $fputs(3)$ , etc.
- $\triangleright$  Modifier des indicateurs associés au fichiers (flags) : fcntl(2)
- $\triangleright$  Se déplacer dans un fichier : lseek(2)
- $\triangleright$  Obtenir des informations : stat(2), lstat(2), fstat(2)
- ▶ Déterminer les droits d'accès : access(2)

## Outils de base pour travailler avec les fichiers 65/205

- $\triangleright$  Modifier les droits d'accès : chmod(2), fchmod(2)
- $\triangleright$  Modifier le propriétaire et groupe : chown(2), fchown(2)
- $\triangleright$  Créer un nouveau nom : link(2)
- $\triangleright$  Supprimer un nom sur un fichier : unlink(2)
- Renommer :  $rename(2)$

## Travailler avec les fichiers spéciaux 66/205

- $\triangleright$  Rappel : les fichiers spéciaux identifient des pilotes de périphériques et les périphériques eux-même
- $\blacktriangleright$  L'appel système ioctl()
	- $\blacktriangleright$  Le «couteau suisse», avec lui on fait tout ce qui n'a pas été prévu de manière standard

ioctl(int fd, int CMD, [arg])

- $\triangleright$  fd est un descripteur obtenu lors de l'ouverture du fichier spécial
- **In CMD** identifie une commande dépendant du pilote du périphérique, il faut avoir la documentation sur le pilote
- Il peut y avoir un argument à la commande

## Travailler avec les répertoires 67/205

- $\blacktriangleright$  Ouverture/fermeture
	- pendir()
	- $\blacktriangleright$  closedir()
- $\blacktriangleright$  Lecture
	- readdir()
	- $\blacktriangleright$  scandir()
- $\blacktriangleright$  Déplacements
	- $\blacktriangleright$  seekdir()
	- rewinddir()
- $\blacktriangleright$  Création, suppression, changement
	- $\blacktriangleright$  mkdir() rmdir() chdir()

#### <span id="page-67-0"></span>Sommaire 68/205

[Les outils pour la programmation système](#page-1-0)

- [Les processus](#page-13-0)
- [Les entrées sorties](#page-50-0)
- [Structure d'un logiciel Unix/Linux](#page-67-0) [Compilation, édition de liens, bibliotèques](#page-67-0)
- [Les outils d'aide à la mise au point](#page-80-0)
- [L'utilitaire Make](#page-86-0)
- [Paquetages logiciels : rpm, debian, Gnu tar](#page-105-0)
- [Programmation d'applications Réseau](#page-113-0)
- [Processus légers](#page-170-0)

## Logiciels - Caractéristiques 69/205

- I programme ou collection de programmes et de **bibliothèques** 
	- programmes compilés : sources en  $C$ ,  $C++$  ou autre
	- programmes interprétés : shells, scripts perl, python, Tcl, etc.
	- bibliothèques : collection de fonctions utilisés par les programmes ou les interpréteurs
		- bibliothèques système : la «libc», libX11, GTK, Qt, etc.
		- bibliothèques d'usage restreint au logiciel : libmysqlclient (par exemple)

#### Logiciels - interaction entre les composants 70/205

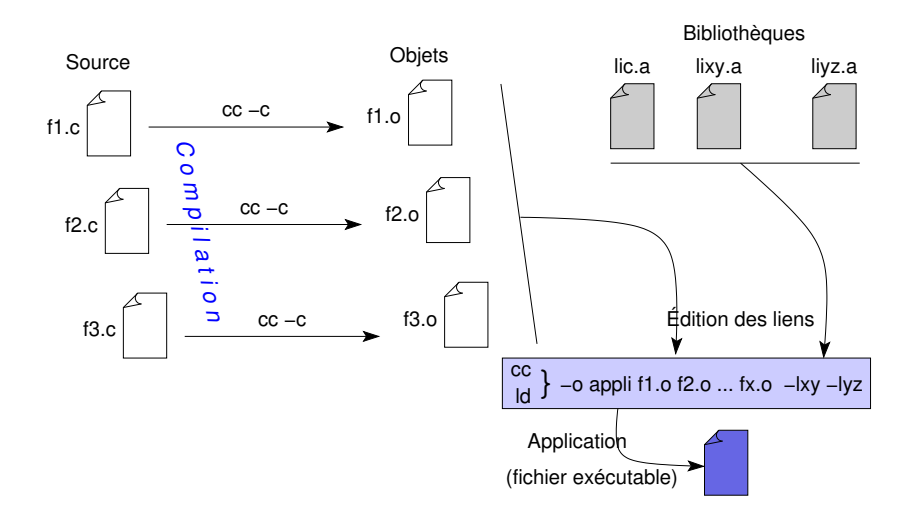

#### Logiciels - Exemple 71/205

```
$ cat essai.c
#include <math.h>
main(int argc, char ∗∗argv)
{
  int x = 4:
  printf("x = %d log(x) = %f\n", x, log(x);
}
           ❄
    cc -S essai.c
```

```
$ less essai.s
    .file "essai.c"
    .version "01.01"
gcc2_compiled.: .section .rodata
.LC0:
    .string "x = %d log(x) = %f\n".text
    .align 4
.globl main
    .type main,function
main:
    pushl %ebp
    movl %esp, %ebp
    subl $8, %esp
    movl $4, -4(%ebp)
    subl $8, %esp
    field -4(%ebn)
    leal -8(%esp), %esp
    fstpl (%esp)
    call log
    addl $16, %esp
    leal -8(%esp), %esp
    fstpl (%esp)
    push\overline{1} -4(%ebp)
    pushl $.LC0
    call printf
    addl $16, %esp
    ...
```
# Logiciels - Édition de liens 72/205

#### $\triangleright$  Continuons la compilation

#### $\triangleright$  premier essai :

\$ cc -o essai essai.s /tmp/ccx1wkM6.o: In function 'main': /tmp/ccx1wkM6.o(.text+0x1b): undefined reference to 'log' collect2: ld returned 1 exit status

- **Erreur!** pas de référence à log
- In référence à printf semble trouvée
- **In on voit que la commande 1d a été appelée**

#### $\blacktriangleright$  second essai  $\cdot$

- \$ cc -o essai essai.s -lm
- $\blacktriangleright$  Pas d'erreur
- Mais on a ajouté une référence à une bibliothèque : libm.a
# Logiciels - Édition de liens 73/205

- $\blacktriangleright$  Indication des bibliothèques et de leur emplacement
	- par défaut 1d recherche les bibliothèques dans /lib et /usr/lib
	- $\triangleright$  on peut lui indiquer d'autres répertoires via l'option  $-L$ -L/local/src/appli/lib
	- $\blacktriangleright$  le nom des fichiers bibliothèques commence toujours par lib et se termine par .a ou .so ou .so.x.y (où x et y sont des numéros de version)
	- $\triangleright$  on indique les bibliothèques à l'aide de l'option  $-I$  suivie par le nom de la bibliothèque sans le préfixe lib et sans suffixe : -lm pour indiquer /usr/lib/libm.a

## Bibliothèques - Statiques et dynamiques 74/205

- $\blacktriangleright$  Bibliothèques statiques
	- ▶ Fichiers suffixés par .a : libm.a
	- $\triangleright$  Lorsque ces bibliotèques sont utilisées, le code des fonctions qui en sont extraites est ajouté directement dans les exécutables au moment de l'édition de liens.
- $\blacktriangleright$  Bibliothèques dynamiques
	- ▶ Fichiers suffixés par .so : libm.so
	- $\blacktriangleright$  Lorsque ces bibliotèques sont utilisées, les fonctions qui en sont extraites sont simplement référencées dans les exécutables résultant de l'édition de liens. Le chargement effectif se fait lors de l'exécution.
	- $\triangleright$  Ces bibliothèques sont partageables (. so pour sharable object)

# Bibliothèques - Édition de liens 75/205

- **Par défaut lors de l'édition de liens, les** bibliothèques dynamiques sont recherchées d'abord, puis si elles ne sont pas trouvées les bibliothèques statiques sont recherchées
- $\triangleright$  Forcage du type d'édition de liens (man 1d)
	- $\blacktriangleright$  -static
	- $\blacktriangleright$  -dynamic (option par défaut)

## Édition de liens - Exemples 76/205

```
$cc -o essai essai.c -lm
$ls -l essai
-rwxrwxr-x 1 clohr clohr 13891 avr 24 11:13 essai
$ ldd essai
 libm.so.6 => /lib/i686/libm.so.6 (0x40033000)
 libc.so.6 => /lib/i686/libc.so.6 (0x40056000)
  /lib/ldlinux.so.2 => /lib/ldlinux.so.2 (0x40000000)
$ cc -o essai1 essai.c -static -lm
$ 1s -1 essai1rwxrwxr-x 1 clohr clohr 1701498 avr 24 11:13 essai1
$ ldd essai1
 not a dynamic executable
```
 $\rightarrow$  Remarquer la diffrence de taille entre les deux excutables pour une même programme

## Bibliothèques - Création 77/205

 $\blacktriangleright$  Bibliothèques statiques  $\triangleright$  compilation des sources :  $cc -c$   $\star$ .c  $\triangleright$  construction de la bibliothèque : ar **r** libxyz.a \*.o  $\blacktriangleright$  Bibliothèques dynamiques  $\blacktriangleright$  compilation des sources :  $cc -c$  -fPIC  $\star$ .c  $\blacktriangleright$  création de la bibliothèque : cc -o libxyz.so -shared -fPIC \*.o

- $\triangleright$  Ne pas confondre fichiers . h et ... bibliothèques...
- ▶ Les fichiers .h (#include) contiennent du code source C, des définitions de constantes, des spécifications de fonctions, des macros. Ce sont des fichiers d'entête des autres sources
- ▶ Les fichiers d'entête sont pris en compte au cours de la première phase de la compilation : pre-processing
- $\triangleright$  les fichiers bibliothèques (.a ou .so) sont pris en compte après la compilation, au moment de l'édition de liens

## Compilation - Phases

- $\blacktriangleright$  Pre-processing : /usr/bin/cpp
	- Inclusion des fichiers . h spécifiés
	- $\triangleright$  substitution des #define par leurs valeurs
	- $\triangleright$  prise en compte des  $\#\texttt{ifdef}$  et autres directives
- $\triangleright$  Compilation : cc (lié à gcc)
	- Intraduction du code source en instructions micro-processeur
	- le produit est placé dans un fichier objet .o
- ▶ Edition de liens : 1d
	- $\triangleright$  création de l'exécutable par association de tous les fichiers objets résultant de la compilation et des fonctions des bibliothèques

#### **cc -o appli f1.c f2.c ...fx.c -Irepinclude1 -Irepinclude2**

**-Lreplib1 -Lreplib2 -labc -ldef ...**

- I **-o** pour indiquer le nom de l'exécutable, sans cette option il se nommera a.out
- **I** -I pour indiquer un répertoire où trouver les fichiers d'entête si celui-ci n'est pas standard (/usr/include)
- **I** -L pour indiquer un répertoire où trouver les bibliothèques si celles-ci ne se trouvent pas dans un répertoire standard  $(1$ ib,  $/usr/lib)$
- **labc** pour indiquer de prendre en compte la bibliothèque libabc.so si elle existe ou libabc.a sinon

#### <span id="page-80-0"></span>Sommaire 81/205

[Les outils pour la programmation système](#page-1-0)

- [Les processus](#page-13-0)
- [Les entrées sorties](#page-50-0)
- [Structure d'un logiciel Unix/Linux](#page-67-0)
- [Les outils d'aide à la mise au point](#page-80-0) [Débugage, tracage, profilage](#page-80-0)
- [L'utilitaire Make](#page-86-0)
- [Paquetages logiciels : rpm, debian, Gnu tar](#page-105-0)
- [Programmation d'applications Réseau](#page-113-0)
- [Processus légers](#page-170-0)

# $\mathring{A}$  la main  $82/2$

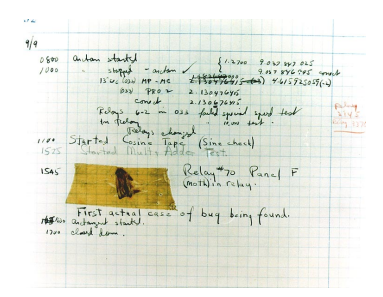

Bug du Mark II découvert par Grace Hopper en 1947...

 $\triangleright$  Décorer son code de printf()

- aux endroit judicieux  $/$  suspects
	- $\ldots$  passage dans for(), les if()  $\ldots$
- affichage des valeurs de variables
- etc.

#### La commande strace 83/205

- **In Lance une commande indiquée en argument et** affiche tous les appels systèmes effectués par la commande ainsi que leur succès ou échec
- $\triangleright$  Peut suivre les processus pères et fils (option  $-f$ ) **Peut être lancée sur un processus qui est déjà lancé** (option -p)
- $\blacktriangleright$  La variante ltrace permet de tracer les appels aux librairies dynamiques

## Le profiling avec la commande  $gproj$

- $\blacktriangleright$  Le source doit être compilé avec l'option  $-pg$
- $\blacktriangleright$  L'exécutable doit se terminer par un exit()
- ▶ Un fichier mon.out est produit lors de l'exécution qui contient le résultat du profilage
- ▶ La commande gprof (avec le nom de l'exécutable en argument) affiche les résultat des appels aux fonctions internes du programme

## $\mathsf{L}'$ outil gdb 85/205

- ▶ Un outil puissant de débogage (Gnu DeBuger)
- $\blacktriangleright$  Les sources doivent être compilés avec l'option  $-g$ afin que l'exécutable contienne une table de correspondance entre les noms des variables et fonctions et leur représentation interne
- $\triangleright$  Une interface graphique existe : ddd
- $\blacktriangleright$  L'outil est facilement appelable depuis emacs :  $|M-x\rangle$

## Les fuites de mémoire et al. (2005)

- $\triangleright$  Surveiller l'utilisation de malloc() et free()  $\triangleright$  Solution glibc :
	- $\blacktriangleright$  Ajouter dans le code :

```
...
#include <mcheck.h>
...
mtrace();
/* malloc() free() à surveiller */
muntrace();
```
- I Positionner la variable d'environnement :
	- export MALLOC\_TRACE=fichier\_trace.txt
- ▶ Compiler et exécuter :

\$ gcc **-g** -o prog sources.c ... ; prog Analyser à l'aide du script perl : \$ mtrace prog \$MALLOC\_TRACE

#### <span id="page-86-0"></span>Sommaire 87/205

[Les outils pour la programmation système](#page-1-0)

- [Les processus](#page-13-0)
- [Les entrées sorties](#page-50-0)
- [Structure d'un logiciel Unix/Linux](#page-67-0)
- [Les outils d'aide à la mise au point](#page-80-0)
- [L'utilitaire Make](#page-86-0) [automatisation des phases de compilation](#page-86-0)
- [Paquetages logiciels : rpm, debian, Gnu tar](#page-105-0) [Programmation d'applications Réseau](#page-113-0)
- [Processus légers](#page-170-0)

## L'outil make nous aide 88/205

- $\triangleright$  Soient les fichiers ap1.c, ap2.c à compiler pour obtenir l'exécutable ap.
	- $\triangleright$  Commande normale : cc -o ap ap1.c ap2.c
	- $\triangleright$  Si on modifie ensuite un des fichiers il faut tout recompiler.
- $\blacktriangleright$  L'outil make permettra de ne recompiler que ce qui est nécessaire :
	- **D** compilation des fichiers sources plus récents que les fichiers objets qui leur correspondent
	- $\blacktriangleright$  make utilise les directives indiquées dans un fichier Makefile utilisé implicitement ou dont le nom est fourni en argument. Ce fichier contient une liste de cibles à construire et les dépendances de ces cibles.

## Un fichier makefile simple 89/205

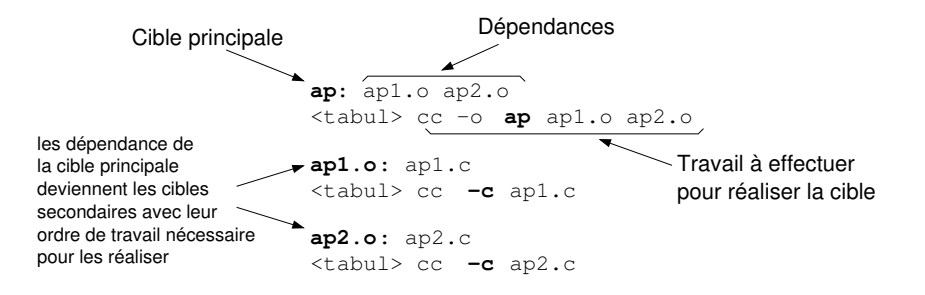

 $\blacktriangleright$  Le travail associé à une cible n'est effectué que :

 $\triangleright$  si une des dépendances est plus récente que la cible,  $\triangleright$  si le fichier de même nom que la cible n'existe pas.

## Syntaxe générale d'un fichier Makefile 90/205

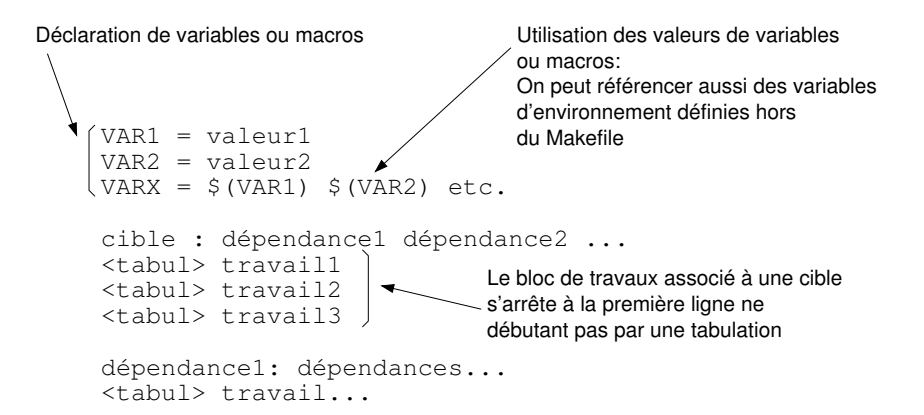

## Bloc de travail  $1/2$  91/205

 $\blacktriangleright$  Un bloc de travail typique :

*<*tabul*>* travail1 *<*tabul*>* travail2 *<*tabul*>* travail3

 $\triangleright$  Une ligne de travail peut contenir une liste de tâches séparées par des caractères «;»

cible: dépendance1 dépendance2 ... *<*tabul*>* travail1; travail2; travail3

## Bloc de travail  $2/2$  92/205

**In Toute la ligne est exécutée à partir d'un même processus** Shell, au retour de la dernière tâche de la ligne on revient dans le processus make d'origine. Ainsi on peut faire :

```
cible_x: ...
<tabul> cd rep1; premier travail ici; second travail ici; etc.
<tabul> cd rep2; premier travail là; second travail là; etc.
```
 $\triangleright$  rep2 n'est pas contenu dans rep1 mais dans le répertoire contenant ce makefile. Il y retour au pertoire d'origine à la fin de la première ligne. Il est possible de continuer une ligne sur une suivante en terminant la première par le caractère \

```
cible x : ...<tabul> cd rep1; \
<tabul> premier travail ici; \
<tabul> second travail ici; etc.
<tabul> cd rep2; premier travail là; second travail là; etc.
```
### Variables et macros

**In Liste des variables et macros prédéfinies et des** règles implicites : make -p

**In Les variables les plus courantes :** 

CC indique le compilateur CPPFLAGS fournit les options pour le préprocesseur  $(-I$ . . . ,  $-D$ . . . ) CFLAGS fournit les options pour le compilateur  $(-g, -0, \ldots)$ LDFLAGS fournit les options pour l'éditeur de liens

 $(-L. \ldots, -L. \ldots)$ 

 $\triangleright$  Ces variables peuvent ne pas être utilisées, elles ne sont pas préaffectées (sauf CC), si on veut les utiliser il faut leur donner une valeur dans le Makefile

- $\blacktriangleright$  Pour compiler COMPILE.c= \$(CC) \$(CFLAGS) \$(CPPFLAGS) -c
- **D** Pour réaliser la compilation et l'édition de liens LINK.c= \$(CC) \$(CFLAGS) \$(CPPFLAGS) \$(LDFLAGS)

#### Exemple d'utilisation des macros prédéfinies 95/205

```
CPPFLAGS = -I../include -D_POSIXCFIAGS =LDFLAGS = -Llib -L../share/lib -labc -lxy -lm
appli: ap1.o ap2.o
<tabul> $(LINK.c) -o appli ap1.o ap2.o
ap1.o: ap1.c
<tabul> $(COMPILE.c) ap1.c
ap2.o: ap2.c
<tabul> $(COMPILE.c) ap2.c
```
## Les règles implicites et al. (1996/205)

- **In Les règles implicitent permettent de généraliser en** un nombre restreint de directives des listes de travaux répétitifs
- $\blacktriangleright$  Exemple : directive pour compiler de la même manière un ensemble de fichiers sources

## $\mathsf{R\acute{e}g}$ les implicites et suffixes  $97/205$

- $\triangleright$  Pour make le nom d'un fichier est constitué par une racine suivie par un suffixe,
- $\blacktriangleright$  Les suffixes possibles doivent être présents dans la liste implicite SUFFIXES ou dans la liste explicite (présente explicitement dans le Makefile) .SUFFIXES
- Exemple : .SUFFIXES =  $$$ (SUFFIXES) .z .Z .gz
- **I** Règles de type «.x.y» : retenir «source  $\rightarrow$  but», donc «source.but»
- ▶ Question : .c.o ou .o.c?

## Règles implicites et suffixes

- $\triangleright$  Dans le cas général d'une cible «.x.y»,
	- $\triangleright$  make recherche les fichiers dont le nom se termine par .y
	- il extrait la partie racine du nom et applique la règle sur cette racine complétée par le suffixe .x, (make vérifie la dépendance du racine.y par rapport au racine.x)
	- $\triangleright$  tous les fichiers suffixés  $\cdot$  x sont pris en compte l'un après l'autre
	- $\triangleright$  si un fichier . y n'existe pas mais que le fichier correspondant .x existe, alors la règle est appliquée et le fichier .y est construit.

#### Exemple de travail avec les règles implicites 99/205

```
\triangleright Soit l'exemple suivant :
   ap: ap1.o ap2.o
   <tabul> $(LINK.c) -o appli ap1.o ap2.o
   .c.o:
   <tabul> $(COMPILE.c) $<
```
- Le Makefile va être traité comme suit :
	- **Première dépendance : ap1.0**
	- **Existe-t'il une règle pour construire ap1.o?** → oui, c'est la règle .c.o
	- I Cette règle implique qu'il faut rechercher un fichier de même racine mais avec le suffixe .c. Existe-t'il un fichier ap1.c?  $\rightarrow$  oui, alors appliquons lui la suite de la règle : ap1.c est-il plus récent que ap1.o ? (réponse OUI si ap1.o n'existe pas encore)
	- ▶ Si la réponse est OUI, alors la partie travail est effectuée, le \$ < est remplacé par le nom de la dépendance : ap.c
	- **In Puis le contrôle remonte sur la cible principale et make s'occupe de la suite des** dépendances, donc de ap2.o et le cycle recommence.

I Pour terminer la cible principale, les dates des dépendances sont vérifiées par rapport à la date de la cible et le travail associé est éventuellement exécuté.

## Notation pour les règles implicites 100/205

 $\frac{1}{2}$  le nom du fichier dépendant déterminé par make

#### \$@ le nom de la cible courante

\$ ? la liste des dépendances plus récentes que la cible

#### $$^*$  le nom de la cible sans son suffixe

 $\frac{6}{3}$  lors de la construction de bibliothèques, désigne l'élément à traiter

Règles implicites et «pattern matching» 101/205

#### $\blacktriangleright$  prefixe%suffixe :

If toute référence, commençant par « $prefixe$ » et se terminant par «suffixe» et contenant entre les deux un nombre quelconque de caractères, correspond à la règle.

#### $\blacktriangleright$  Exemple :

ap%.o: ap%.c  $\langle$ tabul>  $\langle$  (CC) -c  $\langle$  <

À la cible apxyz.o correspond la dépendance apxyz.c. (Les caractères xyz sont les mêmes des deux cotés).

### Compléments sur les macros et les règles implicites 102/205

 $\blacktriangleright$  Exemple :

```
SOWRCES = ap1.c ap2.c ap3.c
OBJETS = $(SOURCES:.c=.o)
```
équivalent à OBJETS = ap1.o ap2.o ap3.o

- $\triangleright$  make -p montre que  $\cdot$  c  $\cdot$  o est une règle implicite, donc connue de make, donc il est généralement inutile de la faire figurer explicitement. Vérifier malgré tout que les macros implicites associées soient en accord avec ce que l'on veut faire (CCPFLAGS, CFLAGS, ...)
- I make -p montre que .c est aussi une règle implicite. On peut donc utiliser make sur un fichier .c (make truc si truc.c existe) et l'exécutable correspondant est construit. Pas besoin de Makefile pour cela.

Difficile de gérer les modifications possibles des fichiers d'entête (xxx.h)

- **In Utilisation du préprocesseur : gcc** -MM
	- $\triangleright$  Cette commande recherche récursivement tous les fichiers d'entête pouvant être inclus dans des fichiers sources dont la liste est passée en paramètre. Généralement on sauve le résultat dans un fichier annexe (p.ex. Makefile.dep), que l'on référence dans le Makefile avec une clause include
	- $\blacktriangleright$  En général il est généré via une cible spécifique dans le Makefile :

```
Makefile.dep: $(SOURCES)
\lttabul> $(CC) $(CFLAGS) - MM $^*$ > $@include Makefile.dep
```
## Les cibles indépendantes 104/205

 $\triangleright$  clean : pour nettoyer l'arborescence des fichiers produits par un make normal précédent. Exemple :

```
clean:
\langletabul> rm \ast.o ....
```
- $\triangleright$  install : pour installer le produit de la construction. Le travail à effectuer est décrit par un script shell ad-hoc, ou par la commande install.
- all : mot conventionnel, désigne souvent la première cible (celle considérée par défaut), cible à laquelle sont associées des dépendances (elles mêmes cibles) permettant de tout construire.
- **In En toute rigueur on se doit de lister ces cibles indépendantes dans un** règle : .PHONY: all clean install ...

-d affiche les dépendances et indique les raisons de la reconstruction d'une cible

-f fichier\_makefile pour indiquer un ficher de type Makefile mais portant un autre nom (sans cette option make recherche d'abord le fichier makefile, puis Makefile)

-k permet de continuer le traitement pour les autres cibles si le traitement de l'une d'elle se termine en erreur

-n pour afficher les actions sans les exécuter

-p affiche toutes les macros (les règles implicites) et cibles

-q retourne un status 0 ou non selon que les cibles sont à jour ou non (testable en Shell avec la commande echo \$status (csh) ou echo \$ ? (Bourne Shell))

-s exécution silencieuse

#### <span id="page-105-0"></span>Sommaire 106/205

[Les outils pour la programmation système](#page-1-0)

- [Les processus](#page-13-0)
- [Les entrées sorties](#page-50-0)
- [Structure d'un logiciel Unix/Linux](#page-67-0)
- [Les outils d'aide à la mise au point](#page-80-0)
- [L'utilitaire Make](#page-86-0)

[Paquetages logiciels : rpm, debian, Gnu tar](#page-105-0) [gnu tar, debian, red hat, etc.](#page-105-0)

[Programmation d'applications Réseau](#page-113-0)

[Processus légers](#page-170-0)

## Logiciels sources au format général GNU 107/205

- $\blacktriangleright$  Téléchargeables sous forme de fichier de type archives tar compressées avec gzip (.tgz, .tar.gz) ou bzip2 (.bz2)
	- $\blacktriangleright$  tar xvf paquetage
- $\triangleright$  Contiennent un script de configuration et de création des Makefiles adaptés à l'architecture et à la version du système : configure
- $\triangleright$  Configuration, compilation, installation
	- I [bash]\$ ./configure [-options]
	- $\blacktriangleright$  [bash]\$ make
	- $\blacktriangleright$  [bash]\$ make install

### Les paquetages logiciels Debian 108/205

- $\blacktriangleright$  Trois niveaux d'utilitaires : aptitude, apt, dpkg
	- $\triangleright$  dselect/aptitude/synaptic offrent une interface texte ou graphique et permet de configurer les moyens de recherche des paquetages, de faire des suggestions, de les installer, les mettre à jour et les désintaller
	- $\triangleright$  lorsque l'on connait très exactement ce que l'on veut installe/désintaller il est plus rapide d'utiliser les commandes apt : apt-get, apt-cache, ...
	- $\triangleright$  dpkg pour manipuler un fichier de paquetage déjà sur le disque, ex. : lister le contenu d'un paquetage : dpkg -L nomDuPackage
#### $\blacktriangleright$  Exemples :

linux# apt-cache search linuxconf

- linuxconf a powerful Linux administration kit
- linuxconf-x X11 GUI for Linuxconf
- linuxconf-dev Development files for Linuxconf
- linuxconf-i18n international language files for Linuxconf linux#

#### Packages Debian - Installation d'un logiciel 110/205

```
linux# apt-get install linuxconf-x
Reading Package Lists... Done
Building Dependency Tree... Done
The following extra packages will be installed:
libwxxt1
The following NEW packages will be installed:
libwxxt1 linuxconf-x
0 packages upgraded, 2 newly installed, 0 to remove and 0 not upgraded.
Need to get 532kB of archives. After unpacking 1438kB will be used.
Do you want to continue? [Y/n] Y
Get:1 ftp://172.16.19.2 stable/main libwxxt1 1.67c-6 [486kB]
Get:2 ftp://172.16.19.2 stable/main linuxconf-x 1.17r5-2 [45.8kB]
Fetched 532kB in 1s (499kB/s)
Selecting previously deselected package libwxxt1.
(Reading database ... 30948 files and directories currently installed.)
Unpacking libwxxt1 (from \ldots/libwxxt1 1.67c-6 i386.deb) \ldotsSelecting previously deselected package linuxconf-x.
Unpacking linuxconf-x (from \ldots/linuxconf-x 1.17r5-2 i386.deb) \ldotsSetting up libwxxt1 (1.67c-6) ...
Setting up linuxconf-x (1.17r5-2) ...
linux#
```
- $\blacktriangleright$  La commande rpm
- Permet d'installer  $(-i)$  ou de supprimer  $(-e)$  des logiciels :
	- **I** rpm -ivh nom\_du\_package
	- In Le nom du package peut être une URL
- ▶ Gère les dépendances entre logiciels (entre bibliothèques) : refuse d'installer si une dépendances n'existe pas (forçage possible mais dangereux)
- Permet de s'informer sur un package, savoir ce qu'il contient, de retrouver à quel package appartient tel fichier, de connaître les packages installés

...

- **Permet de créer un package à partit d'une** arborescence source compilée
- **Exercise 1** gestion de la base installée : /var/lib/{rpm | rpm.rpmsave}
- ▶ Commande yum recherche, télécharge et installe un paquetage

## Où trouver les paquetages RedHat 113/205

- ▶ Sur les CD-ROM d'installation
	- $\blacktriangleright$  si monté à l'endroit standard :
		- ▶ /mnt/cdrom/Redhat/RPMS
- $\blacktriangleright$  Sur le web
	- ▶ <http://www.rpmfind.com>
- $\blacktriangleright$  Outils systèmes
	- $\blacktriangleright$  gnorpm
	- $\sim$  vum
	- $\blacksquare$

#### <span id="page-113-0"></span>Sommaire 114/205

- [Les outils pour la programmation système](#page-1-0)
- [Les processus](#page-13-0)
- [Les entrées sorties](#page-50-0)
- [Structure d'un logiciel Unix/Linux](#page-67-0)
- [Les outils d'aide à la mise au point](#page-80-0)
- [L'utilitaire Make](#page-86-0)
- [Paquetages logiciels : rpm, debian, Gnu tar](#page-105-0)
- [Programmation d'applications Réseau](#page-113-0)
	- [Concepts généraux](#page-113-0) [L'API Socket](#page-117-0) [L'API RPC](#page-161-0)
- [Processus légers](#page-170-0)

#### Les applications et le système d'exploitation115/205

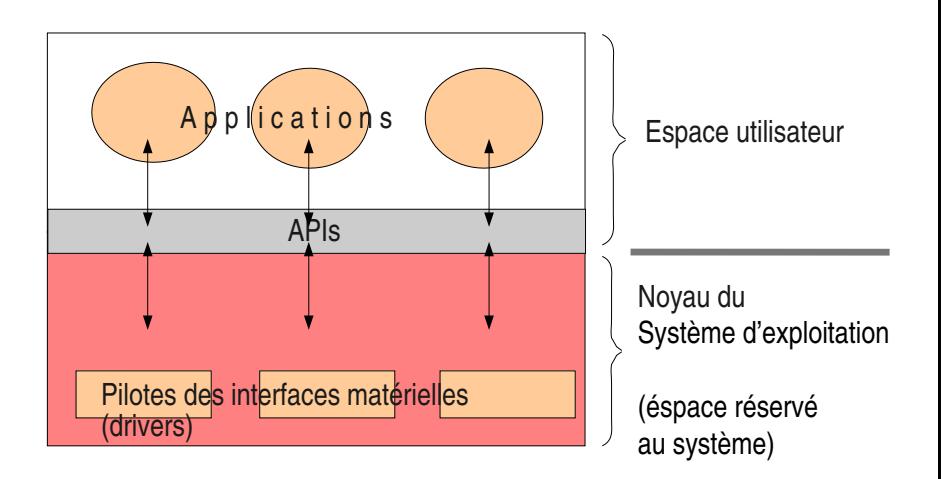

#### Les protocoles réseau et le système 116/205

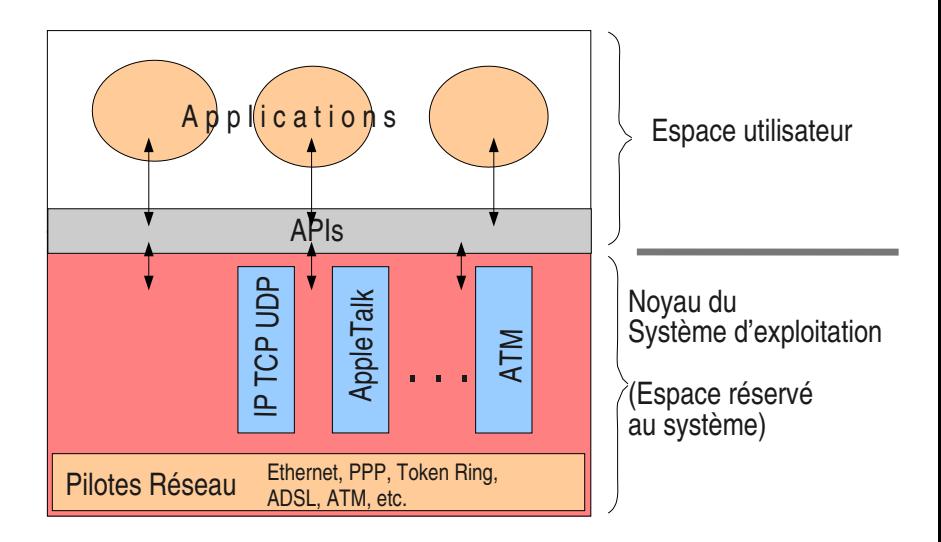

# Les protocoles Internet et le système d'exploitation 117/205

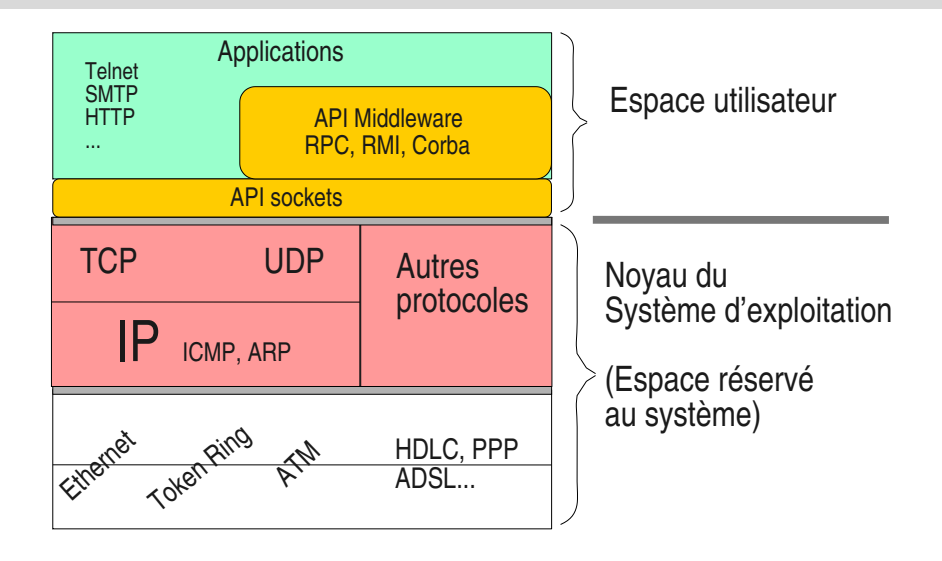

#### <span id="page-117-0"></span>Sommaire 118/205

- [Les outils pour la programmation système](#page-1-0)
- [Les processus](#page-13-0)
- [Les entrées sorties](#page-50-0)
- [Structure d'un logiciel Unix/Linux](#page-67-0)
- [Les outils d'aide à la mise au point](#page-80-0)
- [L'utilitaire Make](#page-86-0)
- [Paquetages logiciels : rpm, debian, Gnu tar](#page-105-0)
- [Programmation d'applications Réseau](#page-113-0)
	- [Concepts généraux](#page-113-0)
	- [L'API Socket](#page-117-0)
	- [L'API RPC](#page-161-0)
- [Processus légers](#page-170-0)

# Architecture Client-Serveur avec les sockets en mode connecté d'altres de la connecté de la connecté de la connecté de la connecté de la connecté de la connecté de la connecté de la connecté de la connecté de la connecté de la connecté de la connecté de la connecté de l

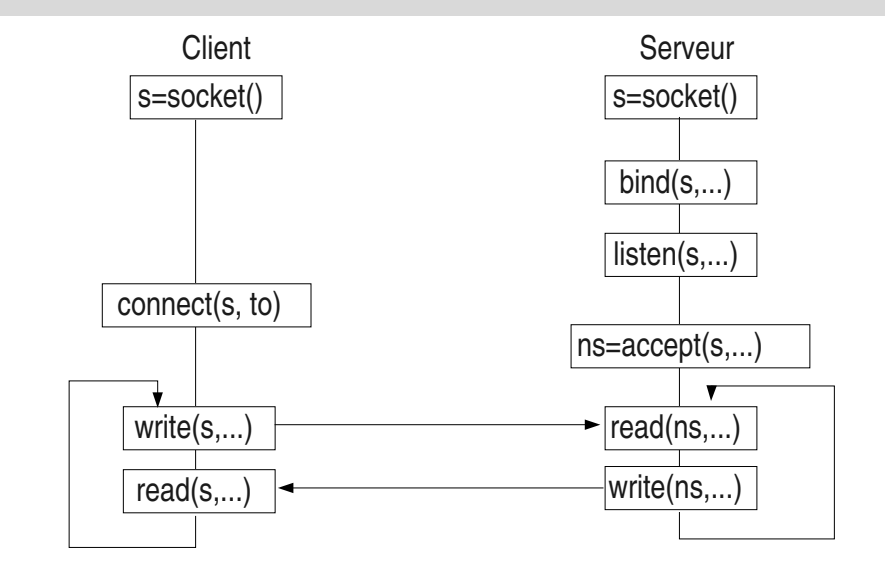

# La fonction socket()

**#include** <sys/types.h> **#include** <sys/socket.h>

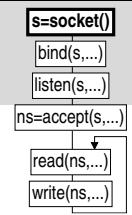

**int** socket(**int** domain, **int** type, **int** protocol);

Permet d'obtenir un point d'accès aux couches protocolaires de communication désirées

- $\blacktriangleright$  La valeur renvoyée (int) est l'identificateur de ce point d'accès, c'est «la socket»
- ▶ domain : PF\_UNIX, PF\_INET, PF\_INET6
- I type : SOCK\_STREAM, SOCK\_DGRAM, SOCK\_RAW
- **P** protocol : permet d'indiquer le protocole à utiliser s'il n'est pas implicite avec le domaine et le type

# La fonction bind()

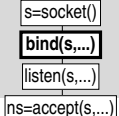

read(ns. write(ns,...)

**int** bind(**int** sockfd, **struct** sockaddr \*my\_addr, socklen\_t addrlen);

- **Permet d'associer (lier) une adresse à la socket** indiquée en premier paramètre
- ▶ Le format de l'adresse dépend du domaine de la socket, il diffère entre AF\_UNIX, AF\_INET et AF\_INET6 par exemple
- $\blacktriangleright$  Le type du second argument doit être adapté à celui du domaine utilisé (voir exemple suivant)

#### Fonction  $bind()$ : exemple en TCP-IP  $122/205$

```
struct sockaddr_in sin;
int sfd, port, r;
...
sfd = socket(PF_INET, SOCK_STREAM, 0);
port = 7890;
sin.sin_family=AF_INET;
sin.sin_addr.s_addr=INADDR_ANY;
sin.sin_port=htons(port);
r = bind(sfd, (struct sockaddr *)&sin, sizeof(sin));
if (r < 0) {
  perror("bind");
  ...
}
                        \diagdown╲
                            force le type
```
#### La structure d'adresse sockaddr in 123/205

```
typedef uint32_t in_addr_t;
struct in_addr
{
 in_addr_t s_addr;
};
struct sockaddr_in
{
  sa_family_t sin_family;
  in_port_t sin_port; /* Port number. */
  struct in_addr sin_addr; /* Internet address. */
};
```
La structure d'adresse sockaddr\_in6 124/205

```
struct sockaddr_in6 {
 sa_family_t sin6_family; /* AF_INET6 */
 in_port_t sin6_port; /* numero de port */
 uint32_t sin6_flowinfo; /* flux IPv6 */struct in6_addr sin6_addr; /* adresse IPv6 */
 uint32_t sin6_scope_id; /* Scope ID */};
```
**struct** in6\_addr { **unsigned char** s6\_addr[16]; /\* adresse IPv6 \*/ };

#### La structure d'adresse sockaddr\_un 125/205

```
#define UNIX_PATH_MAX 108
struct sockaddr_un {
 sa_family_t sun_family; /* AF\_UNIX *//char sun_path[UNIX_PATH_MAX]; /* chemin */
}; /* d'acces */
```
# La fonction listen()

**int** listen(**int** sfd, **int** backlog);

- **I** Place la socket s en mode serveur
	- $\triangleright$  Si la socket est de type TCP, la machine d'états finis, associée à la socket dans la couche TCP, est placée dans l'état LISTEN
	- $\blacktriangleright$  Le paramètre backlog indique la taille de la file d'attente des requêtes de connexion
	- $\triangleright$  Cette fonction n'est pas bloquante (comme son nom pourrait le faire penser)

 $\blacktriangleright$  La socket ne pourra plus servir qu'à accepter des requêtes de communication, elle ne pourra pas servir pour les échanges de données

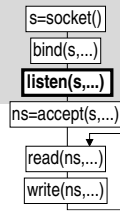

# La fonction  $accept()$

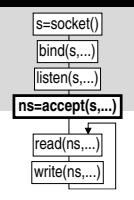

**int** accept (**int** s, **struct** sockaddr \*addr, socklen\_t \*addrlen);

- Accepte des requêtes de connexion sur la socket s
	- $\blacktriangleright$  Bloquante
	- $\blacktriangleright$  Le paramètre addr est un pointeur sur la structure d'adresse de la socket distante (la socket appelante)
	- $\blacktriangleright$  Le paramètre addrlen est un pointeur sur la longueur de cette structure d'adresse
- $\triangleright$  accept() rend une nouvelle socket, presque clone de la précédente qui servira à la communication

# La fonction  $accept()$  II 128/205

```
\blacktriangleright Exemple d'utilisation en TCP-IP
   int sfd, nsfd, fromlen;
   struct sockaddr_in from;
   ...
   fromlen = sizeof(from);
   nsfd = accept(sfd, (struct sockaddr *)&from, &fromle
                                  \diagdown
```
╲ force le type

- $\triangleright$  accept() nous rend une nouvelle socket dont nous mémorisons la valeur dans la variable ns
- $\triangleright$  nsfd servira aux échanges de données

La fonction connect()

**int** connect(**int** sfd, **const struct** sockaddr \*serv\_addr, socklen\_t addrlen); read(sfd,...) write(sfd,...)

connect(sfd,

sfd=socket()

 $\triangleright$  Établit la connexion d'une socket cliente s vers une socket serveur dont on passe l'adresse à l'aide du second argument

## La fonction connect()  $||$  130/205

```
1 int sfd, r;
2 struct addrinfo hints, *result;
3
4 memset(&hints, 0, sizeof(struct addrinfo));
5 hints.ai_family = AF_UNSPEC;
6 hints.ai_socktype = SOCK_STREAM;
7 hints.ai_protocol = 0;
s hints.ai_flags = 0;
9
10 r = getaddrinfo(argv[1], argv[2], & hints, & result);11 if (r != 0) { ... }
12 - 1_{13} r = connect(sfd, result->ai_addr, result->ai_addrlen);
14 freeaddrinfo(result);
```
#### La communication en mode connecté | 131/205

- $\triangleright$  Sous Unix/Linux : les fonctions read() et write()
- ▶ Comme pour écrire et lire des fichiers

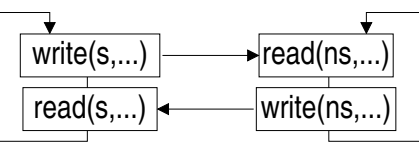

ssize\_t read(**int** fd, **void** \*buf, size\_t count); ssize\_t write(**int** fd, **const void** \*buf, size\_t count);

#### La communication en mode connecté II 132/205

 $\triangleright$  Sous Windows et sous Unix/Linux les fonctions send() et recv()

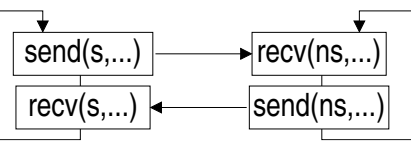

ssize\_t send(**int** sfd, **const void** \*buf, size\_t len, **int** flags);

ssize\_t recv(**int** sfd, **void** \*buf, size\_t len, **int** flags);

- $\triangleright$  Fonctions identiques à write() et read(), avec en plus un flag spécifique
- ▶ Flag : MSG\_OOB, MSG\_PEEK, ...

## La fermeture des connexions 133/205

#### $\blacktriangleright$  Fonction close()

- ▶ Ferme le descripteur passé en argument, donc la socket si le descripteur référence une socket. (Le processus informe le noyau qu'il n'en n'a plus besoin.)
- I La socket n'est vraiment fermée que lorsqu'un close a été fait dans tous les processus où elle est visible (processus fils par exemple)
- $\blacktriangleright$  Fonction shutdown()

**int** shutdown(**int** sfd, **int** how);

- **Paramètre how** 
	- ▶ SHUT\_RD : fermeture en lecture
	- SHUT\_WR : fermeture en écriture
	- I SHUT\_RDWR : fermeture en lecture/écriture

Comment un serveur peut gérer plusieurs connexions simultanées

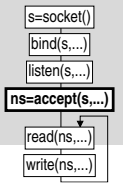

- **D** accept() est bloquant et c'est bien embêtant...
- **accept()** ne peut «accepter» que sur une seule socket
- $\blacktriangleright$  Il faudrait que le serveur puisse se dupliquer après le accept() pour d'une part revenir sur le accept() et d'autre part traiter la communication

#### $\blacktriangleright$  Solutions :

- **In Générer un nouveau processus**
- I Générer un nouveau **thread**

#### Le serveur «concurent» 135/205

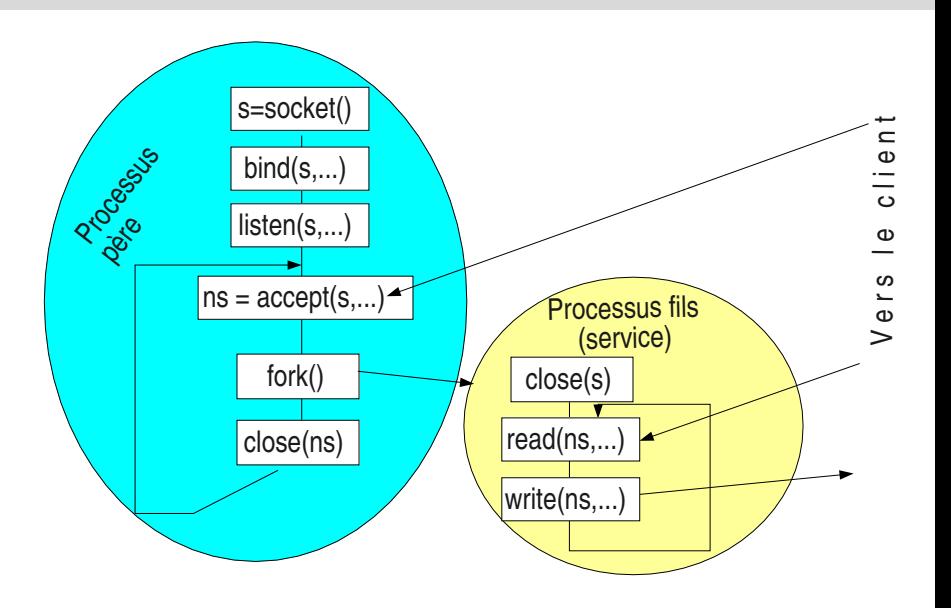

Exemple de création de processus sous Unix136/205

```
int pid
...
pid = fork();
switch(pid) {
 case -1: /* erreur, creation impossible */
  ... traitement qui convient...
  case 0: /* nous sommes dans le fils */
  ... code du fils...
  default: /* nous sommes dans le pere */
  ... code du pere...
}
```
#### Les sockets en mode non connecté 137/205

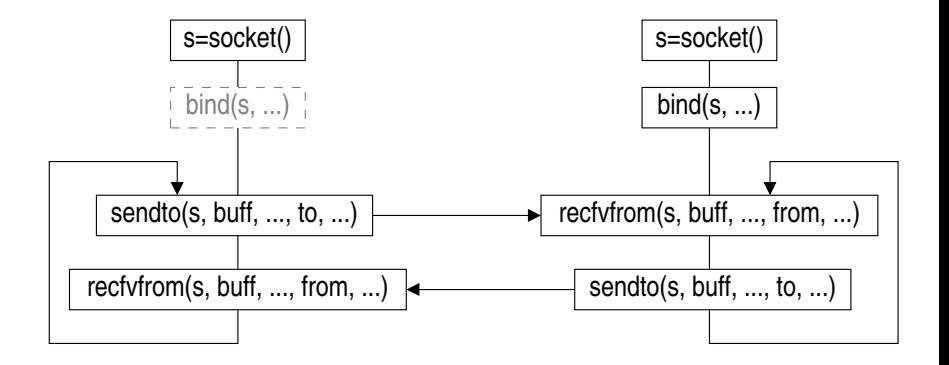

#### sendto() et recvfrom() 138/205

```
ssize_t sendto(int sfd,
               const void *buf,
               size_t len,
               int flags,
               const struct sockaddr *to,
               socklen_t tolen);
```
ssize\_t recvfrom(**int** sfd, **void** \*buf, size\_t len, **int** flags, **struct** sockaddr \*from, socklen\_t \*fromlen);

#### Les fonctions auxiliaires 1

- I Obtenir l'adresse ou le nom d'une machine
	- $\blacktriangleright$  getaddrinfo()
		- Permet de récupérer une liste chaînée de structures d'information contenant, en particulier, les structures d'adresses de la machine dont on a passé le nom ou l'adresse sous la forme de chaîne de caratères (même notée a.b.c.d)
		- getnameinfo()
			- I Renvoie sous forme de chaîne de caractères le nom et le numéro de port (ou service) associés à une structure d'adresse.

## La fonctions getaddrinfo()  $140/205$

**#include** <sys/types.h> **#include** <sys/socket.h> **#include** <netdb.h>

**int** getaddrinfo(**const char** \*node, **const char** \*service, **const struct** addrinfo \*hints, **struct** addrinfo \*\*res);

**void** freeaddrinfo(**struct** addrinfo \*res);

**const char** \*gai\_strerror(**int** errcode);

## La fonction getnameinfo()  $141/205$

**#include** <sys/socket.h> **#include** <netdb.h>

**int** getnameinfo(**const struct** sockaddr \*sa, socklen\_t s **char** \*host, size\_t hostlen, **char** \*serv, size\_t servlen, **int** flags);

/\* A titre indicatif: \*/ **#define** NI\_MAXHOST 1025 **#define** NI\_MAXSERV 32

**char** host[NI\_MAXHOST], serv[NI\_MAXSERV];

## La services pour résolution d'adresse 142/205

- **In Les fonctions vues précédemment utilisent les** services de résolution d'adresse du système d'exploitation (enfin, dans la libc).
	- Exemple sous Unix/linux, sous contrôle des fichiers /etc/nsswitch.conf /etc/gai.conf
		- $\blacktriangleright$  Le ficher /etc/hosts
		- I Le service NIS
		- I Le DNS
	- ▶ Ce n'est pas au programmeur de décider quel service il va prendre, c'est le rôle de l'administrateur du système sur lequel le programme va s'exécuter.

## Les fonctions auxiliaires II 143/205

- I Obtenir des informations sur la socket locale ou la socket distante
	- $\blacktriangleright$  Fonction getsockname()

**int** getsockname(**int** sfd, **struct** sockaddr \*name, socklen\_t \*namelen);

 $\blacktriangleright$  Fonction getpeername()

**int** getpeername(**int** sfd, **struct** sockaddr \*name, socklen\_t \*namelen);

#### Etes vous *big endian* ou *little endian*?  $144/205$

- I Ou le problème de la représentation des nombres en machine
	- Prenons un exemple, l'entier 2048 (2<sup>11</sup>), il s'écrit 0800 en hexadécimal (en notation C on écrirait 0x0800)
	- Il se range en mémoire comme ceci :

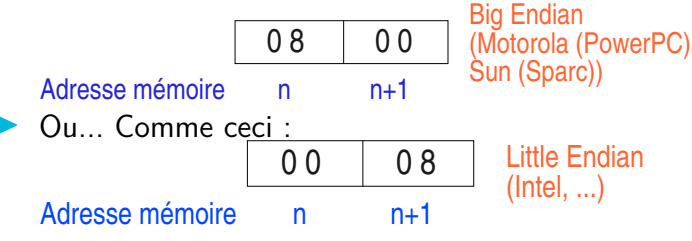
Le problème de l'«endianité» en réseau 145/205 Envoyons 0x0800 (2048 $_{\text{dec}}$ ) d'une machine Big

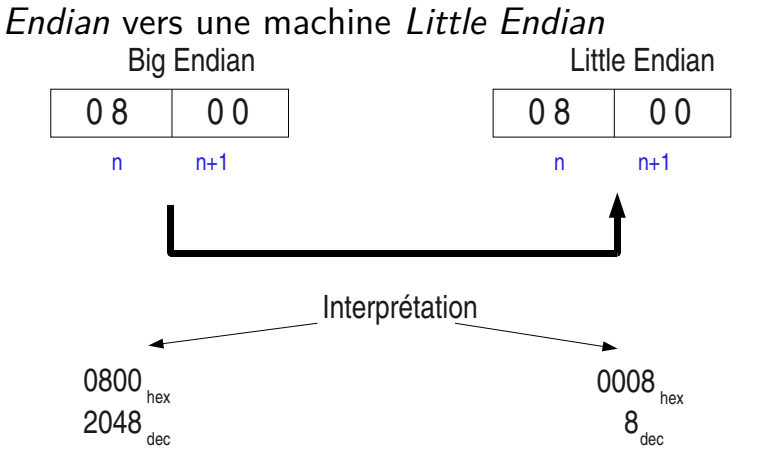

## Les fonctions auxiliaires III 146/205

- $\blacktriangleright$  Les conversions Machine/Réseau
	- ► Le réseau est «Big Endian»
	- $\blacksquare$  Les fonctions de conversion :
		- Host to network :  $htons()$ ,  $htonl()$
		- Netwok to host :  $ntohs()$ ,  $ntohl()$
	- Exemple :  $sin,sin\_port = htons(1234)$ ;
- $\blacktriangleright$  Les fonctions getaddrinfo() et getnameinfo() gèrent cela elles-mêmes (une autre bonne raison de les utiliser)

## Les fonctions bloquantes sont parfois gênantes 147/205

 $\triangleright$  Exemple de protocole simple bloquant

write(sfd, "blabla...#",...) ... ... read(sfd,  $buf, \ldots)$ **◯ read(s, buff, ...)** ❅  $\diagdown$ ❅ blocage

## Contournement du problème des blocages dus aux fonctions 148/205

- $\blacktriangleright$  Rendre les sockets non bloquantes
	- $\blacktriangleright$  Avec l'appel système fcntl()
		- Dangereux si on fait ensuite des lectures en boucle (surcharge CPU)
- $\blacktriangleright$  Utiliser la fonction select()
- $\blacktriangleright$  Utiliser les mécanismes asynchrones

# La fonction  $select()$  I  $149/205$

- **int** select(**int** n, /\* nb descripteurs +1 \*/ fd\_set \*readfds, /\* masque lecture \*/ fd\_set \*writefds, /\* masque ecriture \*/ fd\_set \*exceptfds, /\* masque evt\_execp \*/ **struct** timeval \*timeout);
- **Permet d'attendre l'arrivée d'une lecture, une écriture,** un événement exceptionnel sur  $n-1$  descripteurs
- **Permet de paramétrer le temps d'attente**
- $\blacktriangleright$  Les descripteurs sur lesquels on attend les événements sont indiqués dans des masques
- **In Des macros sont disponibles pour préparer les masques**

### La fonction  $select()$  II Les macros 150/205

- $\blacktriangleright$  FD\_CLR(int fd, fd\_set \*set);
	- **Inlève le descripteur fd du masque set**
- $\blacktriangleright$  FD ISSET(int fd, fd set \*set);
	- $\triangleright$  Teste si le descripteur fd est dans le masque set (utile au retour de select() pour voir quels descripteurs ont des événements en attente
- $\blacktriangleright$  FD\_SET(int fd, fd\_set \*set);
	- Place le descripteur fd dans le masque set
- $\blacktriangleright$  FD ZERO(fd set \*set) ;
	- $\blacktriangleright$  Nettoie le masque set

## La fonction select() III Exemple d'utilisation 151/205

```
1 int fd1, fd2, max, r;
2 . . .
3 fd_set r_msq, tr_msq
4 . . .
5 FD ZERO(&r msq);
6 FD_SET(fd1, &r_{\text{msq}}); FD_SET(fd2, &r_{\text{msq}});
7 \text{ max} = \text{fd} 1 > \text{fd} 2 ? \text{fd} 1 : \text{fd} 2;
8 for (;;) {
9 tr_msq = r_msq ;
10 select (max+1, \&tr{msg } , 0 , 0 , 0 ;
11 if (FD_ISSET( fd1, &tr_msq) {
12 r = \text{read} (\text{fd1}, \dots)13 }
14 i f (FD_ISSET( fd2 , &tr_msq ) {
15 r = \text{read} (\text{fd2}, \dots)16 }
17 }
```
## Les lectures asynchrones I 152/205

- $\blacktriangleright$  Le processus applicatif fait un certain travail, mais pas de lecture pour ne pas rester bloqué
- **In Si des données de communications arrivent il reçoit** un signal, sorte d'interruption logicielle
- $\blacktriangleright$  Il se déroute vers une routine de traitement spécifique dans laquelle il fait la lecture
- ▶ Le processus doit prévoir être dérouté, il doit demander au noyau que celui-ci lui envoie le signal

## Les lectures asynchrones II Exemple type 153/205

```
1 void gestionnaire () {
2 int r;
3
r = \text{read}(\text{sock}, \text{buf}, \text{BURSIZE});5 }
6
\frac{7}{7} int main() {
 8 . . .
9 fcntl(sock, F_SETOWN, getpid());
10 signal (SIGIO, gestionnaire);
11 ... travail ...
12 . . . . . . . . . . . .
```
## L'envoi et la réception de données urgentes avec  $TCP$

#### $\blacktriangleright$  Envoie

```
send (sock, buf, n, MSG_OOB)
```
#### $\blacktriangleright$  Réception

```
_1 void gestionnaire () {
2 int r;
s = recv (sock, buf, BUFSIZE, MSG OOB);
4 }
5
6 int main() {
7 \qquad . . .8 fcntl(sock, F_SETOWN, getpid());
9 signal (SIGURG, gestionnaire);
10 ... travail ...
11 . . . . . . . . . . . . . . . .
```
**int** getsockopt(**int** sfd, **int** level, **int** optname, **void** \*optval, socklen\_t \* optlen); **int** setsockopt(**int** sfd, **int** level, **int** optname, **const void** \*optval, socklen\_t optlen);

- $\triangleright$  s : le descripteur de la socket
- $\blacktriangleright$  level : indique la portée de l'opération
	- ▶ Valeurs : SOL\_SOCKET, SOL\_IP, SOL\_TCP...
- $\triangleright$  optname : le nom de l'option
- $\triangleright$  optval : la valeur de l'option
- $\triangleright$  optlen : la longueur de l'option

## Les options courantes des sockets 156/205

- ▶ SO\_BROADCAST : permet la fonction diffusion générale sur la socket (en UDP)
- ▶ SO\_REUSEADDR : permet de réutiliser une adresse déjà affectée par bind().
- ▶ SO\_KEEPALIVE : provoque un envoi de message de test de présence pour les communications en mode connecté qui sont silencieuses pendant un certain temps
- ▶ SO\_RCVBUF, SO\_SNDBUF : taille des tampons de réception et d'émission
- SO\_LINGER : contrôle l'envoi des données au moment de la fermeture de la connexion
- $\triangleright$  Voir man 7 socket sous linux pour compléments

## Les sockets sous Windows - win32 157/205

- ▶ Ce que nous venons de voir s'applique aussi sous Windows en environnement win32 avec les exceptions suivantes :
	- $\blacktriangleright$  La socket n'est pas un descripteur de fichier mais un type SOCKET
	- If faut utiliser send() et recv() a lieu de write() et read()
	- **In La création de processus est réalisée différemment et on** préfère utiliser des threads
	- $\blacktriangleright$  Il existe plus de fonctions que ce que nous avons vu (par exemple il existe socket() mais aussi WSASocket() plus riche)
	- $\blacktriangleright$  Il faut initialiser la dll winsock2

## Les sockets en java

- $\triangleright$  Classes specifiques intrinsèques au langage Naturellement adaptées à TCP/UDP-IP
	- $\triangleright$  Socket : pour les clients
	- I ServeurSocket : comme son nom l'indique
	- ▶ Une seule ligne de code pour ouvrir et connecter la socket
		- $\triangleright$  Des raffinements sont possibles
	- $\blacktriangleright$  Nécessité d'associer des flux de lecture et d'écriture aux sockets ainsi ouvertes
	- ▶ DatagramSocket avec UDP
		- ▶ Classe complémentaire : DatagramPacket

#### Socket et Java : exemple client 159/205

```
1 import java.io.*;
2 import java.net.*:
3 \ldots4 Socket mySocket = null;
5 PrintWriter out = null;
6 Buffered Reader in = null:
7 t r y {
8 mySocket = new Socket ("serveur", 7890);
9 out = new PrintWriter(mySocket.getOutputStream(), true);
10 in = new Buffered Reader (
11 new InputStream Reader (mySocket getInputStream ()));
12 } catch (UnknownHostException e) {
13 System . err . println ("machine<sub>u</sub> serveur uinconnue");
14 System . exit (1);
15 } catch (10Exception e) {
16 System . err . println ("Communication_{\text{u}} impossible_{\text{u}} avec_{\text{u}} serveur");
17 System . exit (1);
18 }
```
#### Sockets et java : exemple serveur 160/205

```
1 ServerSocket serverSocket = null:
2 try \{3 serverSocket = new ServerSocket (4444);
4 } catch ( IO Exception e ) {
5 System . err . println ("Could not ulisten non port : _14444.");
6 System . exit(1);
7 }
8
9 Socket client Socket = null:
10 \mathbf{tr}\mathbf{v} {
11 client Socket = server Socket . accept ();
12 } catch (10Exception e) {
13 System . err . println ("Accept<sub>u</sub> failed .");
14 System . exit (1);
15 }
16
17 PrintWriter out = new PrintWriter (clientSocket getOutputStream (),
18 true ) :
19 Buffered Reader in = new Buffered Reader (
20 new InputStreamReader (clientSocket getInputStream ()));
```
# $Qu'est ce qui change avec IPv6?  $\qquad \qquad 161/205$$

- $\triangleright$  PF\_INET6 AF\_INET6 (à la place de PF\_INET AF\_INET)
- $\triangleright$  sockaddr\_in6 plus grand qu'un sockaddr :
	- I pour socker utiliser le type générique sockaddr\_storage plutôt que sockaddr,
	- $\triangleright$  ne change rien pour le passage par pointeur (arguments des appels systèmes)
- **D** getaddrinfo() et getnameinfo() (à la place de gethostbyname() gethostbyaddr())
- $\triangleright$  Problématique *double pile IP* (prévoir deux sockets IPv4  $+$  IPv6) vs. IPv4 mappé (l'os permet une connexion IPv4 sur socket IPv6)

#### <span id="page-161-0"></span>Sommaire 162/205

- [Les outils pour la programmation système](#page-1-0)
- [Les processus](#page-13-0)
- [Les entrées sorties](#page-50-0)
- [Structure d'un logiciel Unix/Linux](#page-67-0)
- [Les outils d'aide à la mise au point](#page-80-0)
- [L'utilitaire Make](#page-86-0)
- [Paquetages logiciels : rpm, debian, Gnu tar](#page-105-0)
- [Programmation d'applications Réseau](#page-113-0)
	- [Concepts généraux](#page-113-0) [L'API Socket](#page-117-0) [L'API RPC](#page-161-0)
- [Processus légers](#page-170-0)

## Principe des RPC 163/205

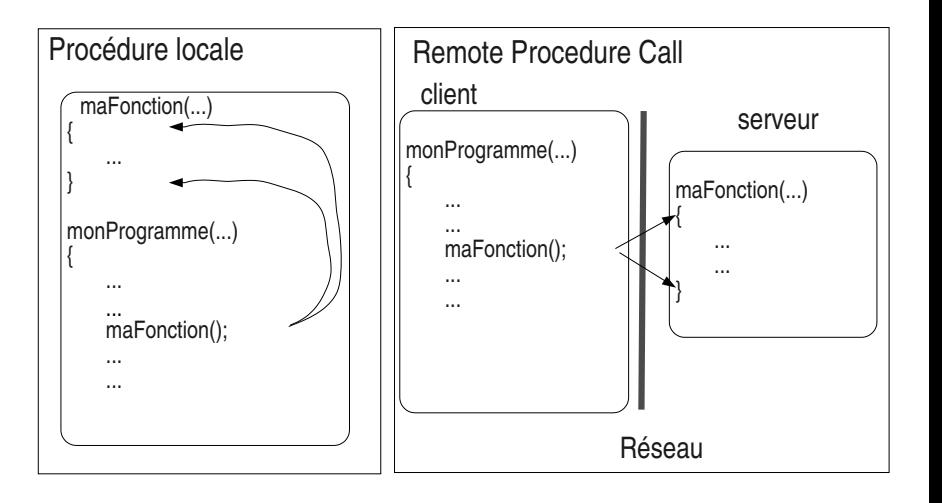

# Les RPC sous Unix/Linux 164/205

- ▶ Origine Sun Microsystems (1984)
	- I Service NFS et NIS basés sur ces mécanismes
- $\blacktriangleright$  Modèle en deux couches
	- ▶ La couche RPC (l'équivalent de la couche Session OSI)
		- $\triangleright$  Nombreuses fonctions : voir man rpc
	- $\blacktriangleright$  La couche XDR : eXternal Data Representation (équivalent à la couche Présentation OSI)
		- I XDR fournit un ensemble de fonctions d'encodage et de décodage en ligne ainsi que d'adaptation à la représentation locale des données en machine (problème Big/Little Endian)
		- I Nombreuses fonctions : voir man xdr

# RPC sous Unix/Linux : localisation du serveur et des services and a la 165/205

- ▶ Les procédures internes à un serveur RPC sont assimilées à des «services»
	- In service est identifié par un numéro de service et de version
	- I Un ensemble de procédures est identifié par un numéro de «programme»
		- $\blacktriangleright$  Voir : /etc/rpc

# RPC sous Unix/Linux : localisation du serveur et des services and II 166/205

▶ Un serveur est associé à un port TCP ou UDP

- $\blacktriangleright$  Le serveur s'attribue ce port à son lancement
- $\blacktriangleright$  II en informe un service central sur la machine : le portmapper
	- Il communique au portmapper la liste de ses services et son numéro de port
- $\triangleright$  Un client désire utiliser une procédure
	- $\blacktriangleright$  II demande à la machine serveur (processus portmapper, port 111) le numéro de port du service correspondant à la procédure
	- $\blacktriangleright$  Le portmapper donne l'information
	- Le client peut contacter directement le serveur

# Développement d'applications RPC 167/205

- $\blacktriangleright$  «à la main»
	- $\blacktriangleright$  En utilisant directement les fonctions rpc et xdr
	- $\blacktriangleright$  Complexe
- $\triangleright$   $\land$  l'aide de l'outil rpcgen
	- ▶ Compilateur de fichiers de spécifications
	- $\blacktriangleright$  Fournit des fichiers en C contenant les routines rpc/xdr nécessaires (codes talons)
	- ▶ Peut fournir des ébauches des clients et des procédures distantes (code serveur)

## Principe du mécanisme rpcgen 168/205

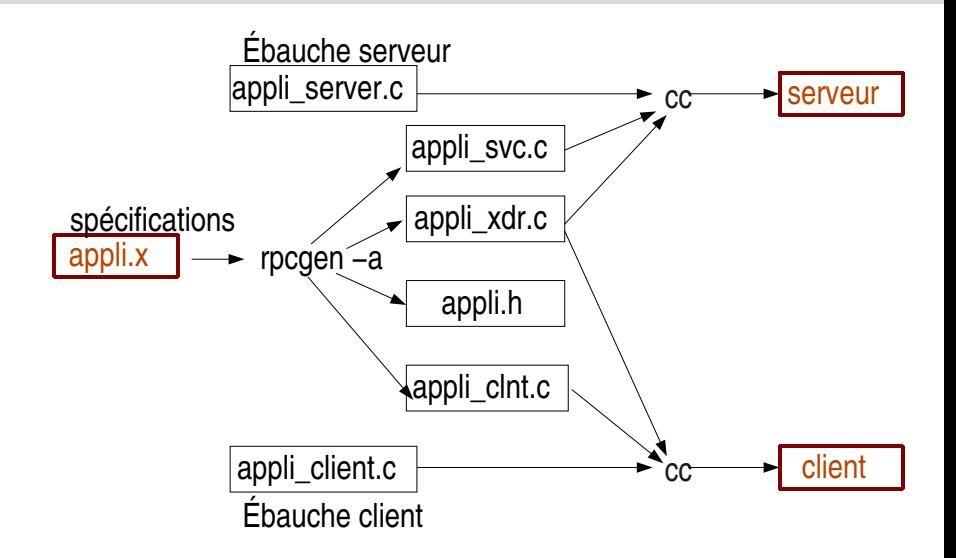

## Exemple simple avec rpcgen 169/205

#### $\blacktriangleright$  Spécification

program UNAME\_PROG {  $\qquad$  /\* definition du nom du programme RPC \*/ version UNAME\_VERS {  $\hspace{1cm}$  /\* Nom de version \*/ string GETUNAME(int uid)  $= 1$ ; /\* procedure, son type, ses arguments eventuels, son numero  $\ast/$  $\} = 5$ ;  $\frac{1}{2}$  and  $\frac{1}{2}$  and  $\frac{1}{2}$  are  $\frac{1}{2}$  and  $\frac{1}{2}$  are  $\frac{1}{2}$  are  $\frac{1}{2}$  are  $\frac{1}{2}$  are  $\frac{1}{2}$  and  $\frac{1}{2}$  are  $\frac{1}{2}$  are  $\frac{1}{2}$  are  $\frac{1}{2}$  are  $\frac{1}{2}$  are  $\frac{1}{2}$  are  $\$  $\} = 0 \times 22222222$ ;

#### **Fichier d'entête correspondant créé par rpcgen**

**#d e f i n e** UNAME\_PROG 0 x22222222 **#d e f i n e** UNAME\_VERS 5

```
#d e f i n e GETUNAME 1
extern char ** getuname_5(int *, CLIENT *);
extern char ** getuname 5_svc (int *, struct svc_req *);
extern int uname prog 5 freeresult (SVCXPRT *, xdrproc t, caddr t);
```
### Comment retourner des cas d'erreurs 170/205

- ▶ Quelle doit être la valeur retournée en cas d'erreur dans l'exécution de la procédure distante ?
- ▶ Utiliser le type «union discriminée»

```
\blacktriangleright Exemple :
```

```
Spécifications | .h produit
union res switch (int errno)
 c a s e 0 :
   string nom<255>;
 d e f a u l t :
   v o i d ;
} ;
program UNAME_PROG { */version UNAME_VERS {
    res GETUNAME( in t uid ) = 1;
                                   struct res {
                                           int errno:
                                           union \{c h a r ∗nom ;
                                           } res u ;
                                   } ;
                                   typedef struct res res;
                                  extern res *getuname_5(int *,
                                                         CLIENT ∗ ) ;
```
#### <span id="page-170-0"></span>Sommaire 171/205

- [Les outils pour la programmation système](#page-1-0)
- [Les processus](#page-13-0)
- [Les entrées sorties](#page-50-0)
- [Structure d'un logiciel Unix/Linux](#page-67-0)
- [Les outils d'aide à la mise au point](#page-80-0)
- [L'utilitaire Make](#page-86-0)
- [Paquetages logiciels : rpm, debian, Gnu tar](#page-105-0)
- [Programmation d'applications Réseau](#page-113-0)

#### [Processus légers](#page-170-0)

[Concepts généraux](#page-170-0) [API Threads POSIX](#page-174-0) [Problèmes classiques](#page-199-0)

## Processus légers 172/205

Des tâches concurrentes

- ▶ Comme des processus "lourds" :
	- $\triangleright$  Organise code et algorithme de manière parallèle
	- **In Laisse l'OS gérer et exploiter le parallélisme matériel** (multi-processeurs / multi-coeurs)
- $\blacktriangleright$  Plus "légers" :
	- I Mécanisme de création et de commutation de tâche moins coûteux
	- **Partage des données (espace mémoire) entre tâches**
- **IN** N'existent que à l'intérieur d'un processus lourd Et un processus lourd a au moins un thread  $(le main())$

## Partage entre threads d'un même processus173/205

Tous les threads d'un même processus partagent :

- I Espace d'adressage (le code, les variables, etc.)
- **Fichiers ouverts (table des files-descriptors ouverts)**
- $\blacktriangleright$  Variables d'environnement
- $\triangleright$  pid, parent pid, user id, groupe id, permissions, etc.
- $\blacktriangleright$  handlers de signaux

Non partagé entre threads d'un même processus 174/205

#### Chaque thread a son propre :

- $\blacktriangleright$  Identifiant
- **Pointeur d'instruction**
- **Pile d'exécution**
- $\triangleright$  Ses masques de signaux
- **Du stockage local de données**
- $\triangleright$  errno (cas particuler du stockage local, transparent au programmeur)

#### <span id="page-174-0"></span>Sommaire 175/205

- [Les outils pour la programmation système](#page-1-0)
- [Les processus](#page-13-0)
- [Les entrées sorties](#page-50-0)
- [Structure d'un logiciel Unix/Linux](#page-67-0)
- [Les outils d'aide à la mise au point](#page-80-0)
- [L'utilitaire Make](#page-86-0)
- [Paquetages logiciels : rpm, debian, Gnu tar](#page-105-0)
- [Programmation d'applications Réseau](#page-113-0)

#### [Processus légers](#page-170-0)

[Concepts généraux](#page-170-0) [API Threads POSIX](#page-174-0) [Problèmes classiques](#page-199-0)

# pthread - Threads POSIX 176/205

▶ POSIX - Portable Operating System Interface (X as in UniX)

Famille de normes et APIs standards IEEE 1003 (indépendants des constructeurs)

- ▶ API Threads POSIX : IEEE Std 1003.1c-1995
- $\blacktriangleright$  Fournit :
	- $\triangleright$  Gestion : création attente annulation terminaison
	- $\triangleright$  Synchronisation : sémaphore condition barrière
	- **In Compléments : ordonnancement stockage-local etc.**
- $\blacktriangleright$  #include  $\lt$ pthread.h>
- ▶ \$ gcc -pthread prog.c -o prog

# Créer un nouveau thread 177/205

**int** pthread\_create(pthread\_t \*thread, **const** pthread\_attr\_t \*attr, **void** \*(\*start\_routine) (**void** \*), **void** \*arg);

- Intimental : pointeur sur un pthread t (type opaque) Argument de sortie : identifiant du thread Voir pthread\_equal() pthread\_self()
- $\triangleright$  attr : les attributs, les dispositions du thread  $NULL =$  attributs par défaut
- ▶ start\_routine : exécutée par le thread créé De la forme

void \*start\_routine(void \*arg){...}

 $\triangleright$  arg : pointeur sur des arguments passés à la routine

## Exemple 178/205

```
#include <pthread.h>
#include <stdio.h>
#include <stdlib.h>
void *routine(void *arg) {
  printf("thread %d\n", *((int *)arg) );
  return NULL;
}
int main(int argc, char *argv[]) {
  pthread_t thread;
  int arg = 1;
  if (pthread_create(&thread, NULL, routine, &arg) != 0) {
    perror("thread creation error");
    return EXIT_FAILURE;
  }
  for (int i = 0; i < 30; i++)printf("main\n");
  return EXIT_SUCCESS;
}
```
## Arguments structurés 179/205

```
../..
typedef struct {
  int numero;
  char *nom;
} arg_t;
void *routine(void *arg) {
  arg_t \cdot my_arg = arg;printf("thread [S_6]:'%s'\n", my_arg->numero, my_arg->nom);
  return NULL;
}
int main(int argc, char *argv[]) {
  pthread_t thread;
  arg t my arg = {1. "Bob";}if (pthread_create(&thread, NULL, routine, \&my_arg) != 0) {
    perror("thread creation error");
    return EXIT_FAILURE;
  }
  ../..
}
```
## Terminaison d'un thread 180/205

#### $\triangleright$  Par terminaison de la routine qui a créée le thread

```
void *start_routine(void *arg) {
  struct retval t *retval:
  ...
  ... retval = malloc(sizeof(struct retval_t));
  ... retval->... = ... ;
  ...
  return retval;
  ...
}
```
 $\triangleright$  Par appel, dans la routine ou une sous-routine, à : void pthread\_exit(void \*retval);

 $\triangleright$  Valeur de retour récupérable par un pthread\_join()
## Attente de la terminaison d'un thread 181/205

**int** pthread\_join(pthread\_t thread, **void** \*\*retval);

- $\triangleright$  Joindre un thread déjà terminé ou attend sa terminaison
- **EXACTE:** \* Tetval : Récupère sa valeur de terminaison ou la valeur PTHREAD\_CANCELED si le thread a été annulé
- $\triangleright$  Retourne 0 si le thread a pu être rejoint
- $\triangleright$  ou bien un code d'erreur
	- $\blacktriangleright$  EDEADLK : deadlock détectable (deux threads tentent de se joindre mutuellement)
	- $\blacktriangleright$  EINVAL : thread non joignable, détaché
	- $\triangleright$  EINVAL : un autre thread tente déjà de joindre ce thread
	- ESRCH : mauvais identifiant de thread

### Exemple de terminaison 182/205

```
...
pthread_t thread;
if (pthread_create(&thread, ...
...
...
struct retval_t *retval;
if (pthread_join(thread, &retval) == 0) {
  \ldots = retval->\ldots:
  free(retval);
} else {
  perror("thread_{\Box}join_{\Box}error");
  ...
}
...
```
#### **Ne pas oublier de libérer la mémoire !**

# Détacher un thread 183/205

- $\triangleright$  Un thread est soit *joignable* soit *détaché*
- I Créer un thread en mode détaché

```
pthread_attr_t attr;
pthread_attr_init(&attr);
pthread_attr_setdetachstate(&attr, PTHREAD_CREATE_DETACHED);
pthread_create(..., &attr, ..., ...);
pthread_attr_destroy(&attr);
```
**I** Détacher un thread existant

int pthread\_detach(pthread\_t thread);

 $\blacktriangleright$  Indique au système qu'il peut libérer les ressources du thread à sa terminaison sans attendre d'être rejoint par un autre. Attention aux «threads zombi» !

# Supprimer un thread en cours d'exécution 184/205

int pthread\_cancel(pthread\_t thread);

- $\blacktriangleright$  Un thread peut être annulable (par défaut), ou non I de manière différée à un point d'annulation (par défaut), ou de manière asynchrone dès que possible
- ▶ Le thread est nettoyé (pile, verrous en cours, etc.), et n'est plus joignable. Il s'arrête.

On attend le bon moment. Différent points de vue :

- $\triangleright$  mutex : protéger l'entrée et la sortie à une section critique exclusive, c.à.d. sérialiser (la base !)
- $\triangleright$  condition : attendre qu'un prédicat devienne vrai
- **In barrière** : on s'attend tous avant de passer à la suite ensemble
- **Im rwlock : verrou pour gérer des lectures-écritures à** plusieurs

Attente passive (efficace !)

## mutex - MUTual EXclusion 186/205

- $\blacktriangleright$  Protéger une section critique, une ressource partagée
	- $\rightarrow$  typiquement : on est plusieurs à vouloir y accéder, un producteur et un consommateur ; il faut sérialiser cela
- $\blacktriangleright$  Principe d'un verrou, jeton :
	- $\triangleright$  verrou libre : je le prend et je rentre dans la section critique et je n'oublie pas de le libérer rappidement, quand j'ai fini...
	- $\triangleright$  verrou occupé : je suis mis en attente
	- $\blacktriangleright$  verrou libéré : l'un des thread en attente est réveillé : il prend le jeton et rentre en section critique
- $\blacktriangleright$  Le mutex :
	- $\triangleright$  est un genre de variable booléenne
	- I possède une file d'attente de threads
	- $\triangleright$  est manipulé par deux opérations atomiques de test-et-modification : lock et unlock

### Création de mutex 187/205

 $\blacktriangleright$  Mutex avec allocation statique pthread\_mutex\_t mutex = PTHREAD\_MUTEX\_INITIALIZER;

- $\triangleright$  variable globale, création simple, attributs par défaut
- $\blacktriangleright$  Mutex avec allocation dynamique
	- **int** pthread\_mutex\_init(pthread\_mutex\_t \*restrict mutex, **const** pthread\_mutexattr\_t \*restrict attr);

**int** pthread\_mutex\_destroy(pthread\_mutex\_t \*mutex);

- $\triangleright$  préciser des *attributs* pour typer le mutex  $NULL =$  attributs par défaut
- **P** peut être détruit & réinitialisé
- I Attention : déverrouiller avant de détruire !
- $\triangleright$  mot clef restrict : pointeur unique et exclusif, responsabilité du programmeur

### Attribut de mutex :  $type$  188/205

**int** pthread\_mutexattr\_init(pthread\_mutexattr\_t \*attr);

**int** pthread\_mutexattr\_gettype( **const** pthread\_mutexattr\_t \*restrict attr, **int** \*restrict type);

**int** pthread\_mutexattr\_settype(pthread\_mutexattr\_t \*attr, **int** type);

**int** pthread\_mutexattr\_destroy(pthread\_mutexattr\_t \*attr);

- $\blacktriangleright$  Et si on tente de le verrouiller plusieurs fois?
- I rapide : PTHREAD\_MUTEX\_NORMAL PTHREAD\_MUTEX\_DEFAULT, à vérification d'erreur : PTHREAD\_MUTEX\_ERRORCHECK, récursif : PTHREAD MUTEX RECURSIVE
- I Voir le man pthread mutexattr init

### Attribut de mutex : *robustesse* 189/205

**int** pthread\_mutexattr\_getrobust(**const** pthread\_mutexattr\_t \*attr, **int** \*robustness);

**int** pthread\_mutexattr\_setrobust(**const** pthread\_mutexattr\_t \*attr, **int** robustness);

Et si un thread se termine sans libérer le mutex ?

- $\triangleright$  par défaut : le mutex reste indéfiniment bloqué
- ightarie is erreur EOWNERDEAD à traiter avec un pthread\_mutex\_consistent() avant de pouvoir refaire des lock unlock

### Opérations sur un mutex : lock/unlock 190/205

**int** pthread\_mutex\_lock(pthread\_mutex\_t \*mutex);

**int** pthread\_mutex\_trylock(pthread\_mutex\_t \*mutex);

**int** pthread\_mutex\_unlock(pthread\_mutex\_t \*mutex);

 $\triangleright$  lock unlock : comme le nom l'indique...  $\triangleright$  trylock : une opération lock non-blocante

# Variable Condition 191/205

- Attendre d'être prévenu qu'une ressource ou quelque chose soit prêt
	- Intypiquement : on est plusieurs à vouloir y accéder en lecture ; attend que l'écriture soit terminée
- $\blacktriangleright$  Principe d'une condition
- $\triangleright$  wait : se mettre en attente jusqu'à être réveillé par une notification
- $\triangleright$  signal : envoie une notification
- $\triangleright$  Note : la variable condition doit être elle-même protégée par un mutex

# Création de variable condition 192/205

 $\triangleright$  Condition avec allocation statique pthread\_cond\_t cond = PTHREAD\_COND\_INITIALIZER;

- $\triangleright$  variable globale, création simple, attributs par défaut
- $\triangleright$  Condition avec allocation dynamique

**int** pthread\_cond\_init(pthread\_cond\_t \*cond, pthread\_condattr\_t \*cond\_attr);

**int** pthread\_cond\_destroy(pthread\_cond\_t \*cond);

- $\triangleright$  préciser des attributs pour typer la condition  $NULL =$  attributs par défaut
- In Note : Linux ignore ce paramètre et n'implémente aucun type de condition...

Opérations sur une condition : *wait/signal*  $193/205$ 

**int** pthread\_cond\_wait(pthread\_cond\_t \*cond, pthread\_mutex\_t \*mutex);

**int** pthread\_cond\_signal(pthread\_cond\_t \*cond);

**int** pthread\_cond\_broadcast(pthread\_cond\_t \*cond);

### $\blacktriangleright$  wait : dans l'ordre

- 1. déverrouille le mutex
- 2. met le thread en attente d'un signal sur la condition
- 3. une fois réveillé donc, vérouille le mutex

### $\triangleright$  signal : réveille l'un (et un seul) des threads en attente (s'il y en a)

 $\triangleright$  broadcast : réveille tous les threads

# Barrière (version courte) 194/205

- ▶ Attendre que tout le monde soit prêt avant de passer à la suite ensemble
- $\triangleright$  précise à *combien* de threads on s'attend

**int** pthread\_barrier\_init(pthread\_barrier\_t \*restrict barrier, **const** pthread\_barrierattr\_t \*restrict attr, **unsigned** count);

**int** pthread\_barrier\_destroy(pthread\_barrier\_t \*barrier);

**int** pthread\_barrier\_wait(pthread\_barrier\_t \*barrier);

 $\triangleright$  attr = NULL pas d'implémentation Linux

# Read-Write Lock (version courte) 195/205

I Un genre de mutex étendu, spécialisé pour protéger des opérations de lecture-écriture

```
pthread_rwlock_t rwlock = PTHREAD_RWLOCK_INITIALIZER;
```
- **int** pthread\_rwlock\_init(pthread\_rwlock\_t \*restrict rwlock, **const** pthread\_rwlockattr\_t \*restrict attr);
- **int** pthread\_rwlock\_destroy(pthread\_rwlock\_t \*rwlock);
- **int** pthread\_rwlock\_rdlock(pthread\_rwlock\_t \*rwlock); **int** pthread\_rwlock\_tryrdlock(pthread\_rwlock\_t \*rwlock);
- **int** pthread\_rwlock\_wrlock(pthread\_rwlock\_t \*rwlock); **int** pthread\_rwlock\_trywrlock(pthread\_rwlock\_t \*rwlock);
- **int** pthread\_rwlock\_unlock(pthread\_rwlock\_t \*rwlock);

pthread\_once\_t once\_control = PTHREAD\_ONCE\_INIT;

**int** pthread\_once(pthread\_once\_t \*once\_control, **void** (\*init\_routi

 $\blacktriangleright$  Exécuter une routine qu'une seule fois

 $\blacktriangleright$  Par exemple, pour gérer des initialisations globales...

## Données spécifiques à un thread  $197/205$

```
int pthread_key_create(pthread_key_t *key,
                       void (*destr_function) (void *));
```
**int** pthread\_key\_delete(pthread\_key\_t key);

**int** pthread\_setspecific(pthread\_key\_t key, **const void** \*pointer);

**void** \* pthread\_getspecific(pthread\_key\_t key);

- $\triangleright$  Des variable globales MAIS des instances spécifique
- $\triangleright$  Dans une zone de mémoire associée à une clef
- $\blacktriangleright$  Le nom de la variable clef est le même dans tous les threads mais pas sa valeur

**void** pthread\_cleanup\_push(**void** (\*routine)(**void** \*), **void** \*arg);

**void** pthread\_cleanup\_pop(**int** execute);

- $\blacktriangleright$  Pile de routines appelées automatiquement sur pthread\_cancel() et pthread\_exit(), mais pas sur return !
- $\triangleright$  push : empile une routine définie par l'utilisateur l'argument sera passé à la routine lorsqu'elle sera appelée
- $\triangleright$  pop : dépile la routine au sommet de la pile l'exécute si le paramètre execute!=0
- ▶ Une pile : exécutés dans l'ordre inverse de l'empilement
- $\triangleright$  Par exemple pour libérer des mutex...

## Céder gracieusement le processeur 199/205

**#include** <sched.h>

**int** sched\_yield();

- $\blacktriangleright$  Force le thread à relâcher le processeur
- $\blacktriangleright$  Le thread est placé à la fin de la file d'attente
- $\blacktriangleright$  Le thread suivant est alors activé
- $\triangleright$  Renvoie zéro en cas de succès (toujours, en fait)

### <span id="page-199-0"></span>Sommaire 200/205

- [Les outils pour la programmation système](#page-1-0)
- [Les processus](#page-13-0)
- [Les entrées sorties](#page-50-0)
- [Structure d'un logiciel Unix/Linux](#page-67-0)
- [Les outils d'aide à la mise au point](#page-80-0)
- [L'utilitaire Make](#page-86-0)
- [Paquetages logiciels : rpm, debian, Gnu tar](#page-105-0)
- [Programmation d'applications Réseau](#page-113-0)

### [Processus légers](#page-170-0)

[Concepts généraux](#page-170-0) [API Threads POSIX](#page-174-0) [Problèmes classiques](#page-199-0)

## Thread-safe 201/205

### Définition

Une fonction est dite thread-safe si elle peut être appelée "sans risque" par plusieurs threads concurrents, c.à.d. sans introduire d'interblocage, sans corruption de donnée, ou autre problème de synchronisation.

- $\triangleright$  Par conséquent : n'utiliser que des fonctions thread-safe dans vos threads !
- ▶ ... ou alors en étant certain que les fonctions non thread-safe ne sont appelées que par un seul thread à la fois (mutex)
- $\blacktriangleright$  Typiquement : utilisation de variable gobale ou variable statique
- $\triangleright$  Attention : beaucoup de fonctions historiques de la libc sont non thread-safe !
- $\blacktriangleright$  Lire le man  $\blacktriangleright$
- $\triangleright$  et considérer a-priori que tout est non thread-safe sauf mention contraire explicite...
- $\blacktriangleright$  Les fonctions non thread-safe de la libc ont généralement une variante réentrante "...\_r()" et donc thread-safe

### Rendre une fonction thread-safe 203/205

### I Rendre la fonction réentrante :

- pas de variable globales, ni de variable statique
- ighthraphen in intervalse in the variables passes in intervalse in the variables passes en paramètre

▶ Ou bien protéger ! ... par un mutex ou autre

- $\blacktriangleright$  Rappel :
	- $\blacktriangleright$  les "disposition" (handlers) sont globaux
	- $\blacktriangleright$  les masques sont spécifiques à chaque thread
- ▶ Un signal va être traité, a-priori, par n'importe quel thread (s'interrompt pour exécuter le handler)

### $\blacktriangleright$  Stratégies :

- $\triangleright$  Ne rien tenter, laisser faire la nature (conseillé!)
- **In Gérer les signaux dans un seul thread, et tout masquer dans** les autres
- ▶ Surtout éviter les mélanges! (c.à.d. tenter de gérer certains signaux dans certains threads et pas dans d'autres...)
- $\triangleright$  pthread\_kill() : Envoyer un signal à un thread précis du processus. Faisable, à vos risques et périls...

# Sources de bugs 205/205

I ...

- **De passage en paramètre à un nouveau thread d'un pointeur dans** la pile de l'appelant
- $\triangleright$  accès à la mémoire globale sans protection (mutex...)
- $\blacktriangleright$  création de deadlock : deux threads tentent d'acquérir deux ressources dans un ordre différent
- $\triangleright$  tentative de ré-acquérir un verrou déjà détenu
- I utilisation des signaux Unix et de threads
- oublie de gérer la terminaison (pthread\_join())
- prudence insuffisante lors de l'utilisation de cast (void  $*)$ pour les paramètres et retours des threads (pthread\_create())